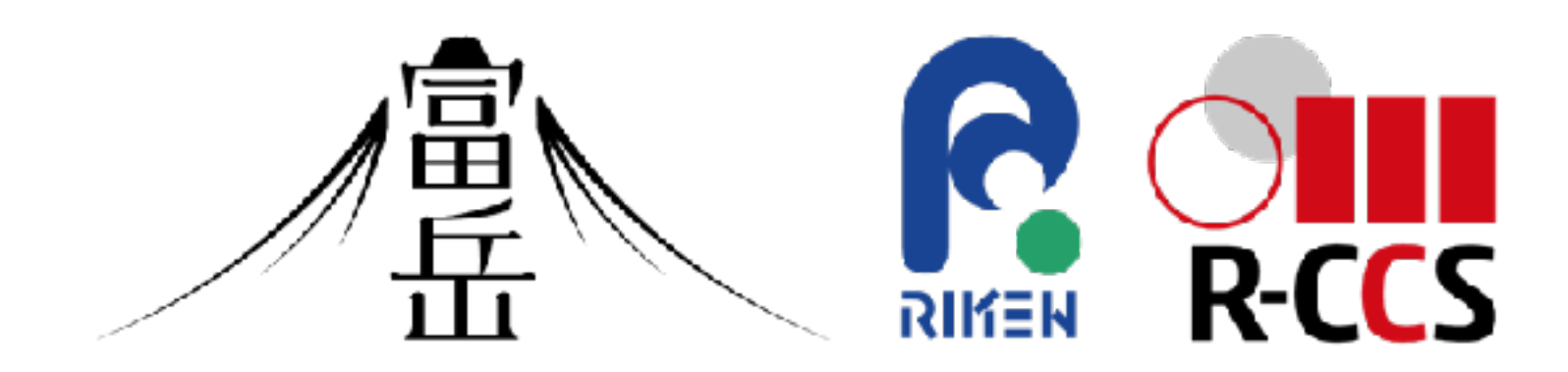

## スーパーコンピュータ「富岳」における HPCクラスタ用WebポータルOpen OnDemandの運用

情報処理学会 第191回HPC研究発表会、2023年9月

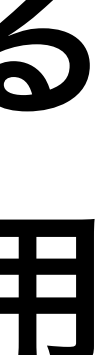

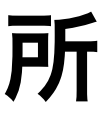

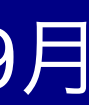

中尾昌広、金山 秀智、長久 勝、藤原 一毅、竹房 あつ子、三浦 信一、山本 啓二 † † ‡ ‡ ‡ † †

理化学研究所 計算科学研究センター †

国立情報学研究所 ‡

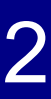

### 研究背景(**1/2**)

- 「富岳」などのHPCクラスタの問題点として、 それを用いるための前提知識が多く、 利用するまでの学習コストが大きい点が挙げられる シェルなどのコマンドラインインタフェース ● SSH鍵ペアの生成と公開鍵の登録 • SSHを利用するためのアプリのインストールも必要 ジョブスケジューラ ● 計算ノード上でリモートデスクトップやJupyterLabなどの GUIアプリケーションを実行したい要望があるが、 その手順は複雑
	- ●リモートデスクトップの設定や、SSHトンネリングの設定が必要

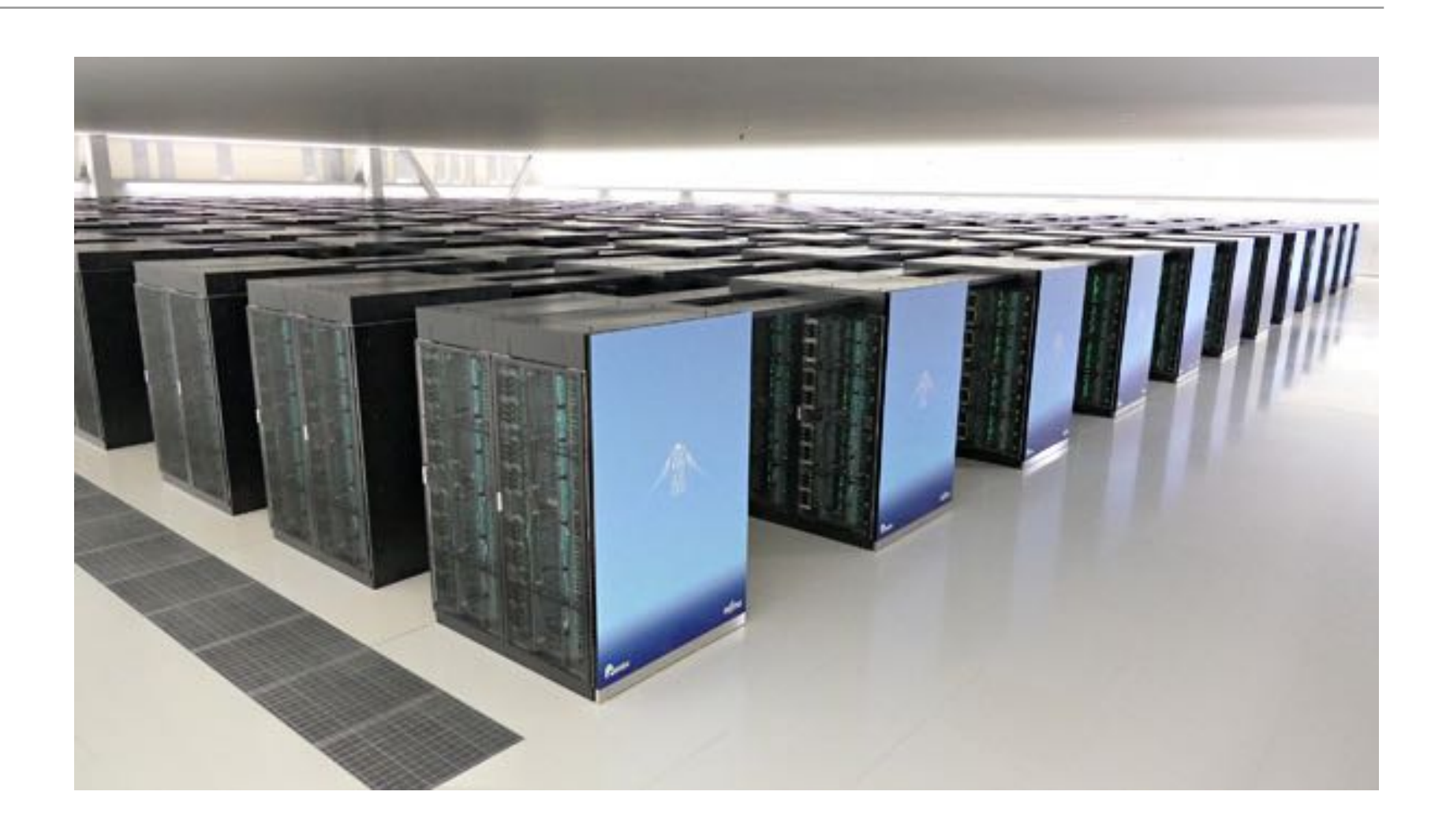

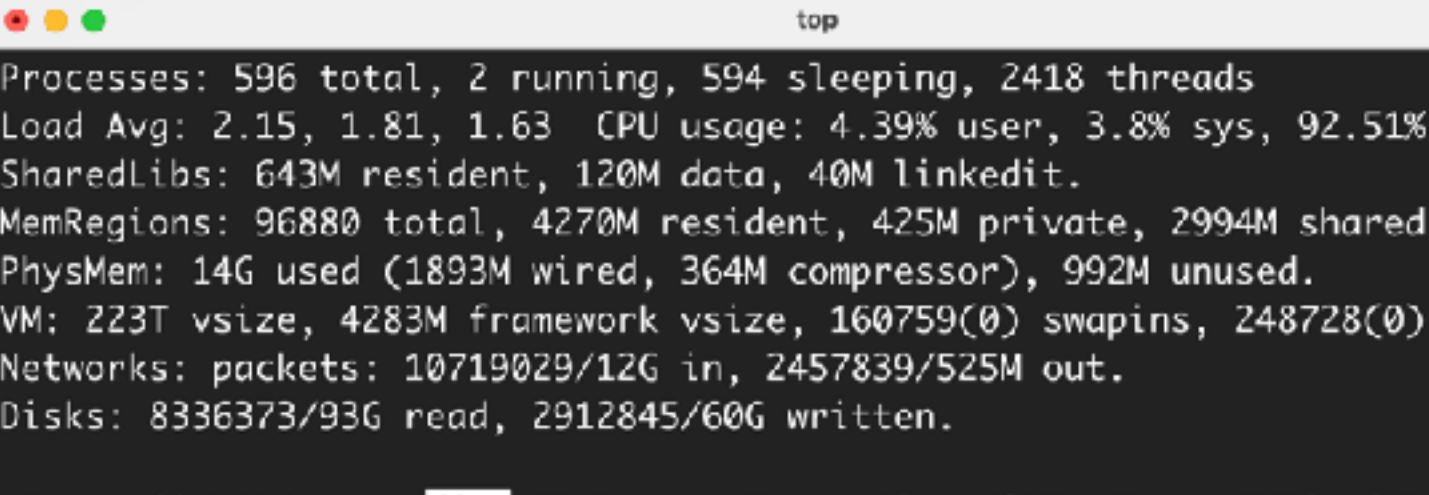

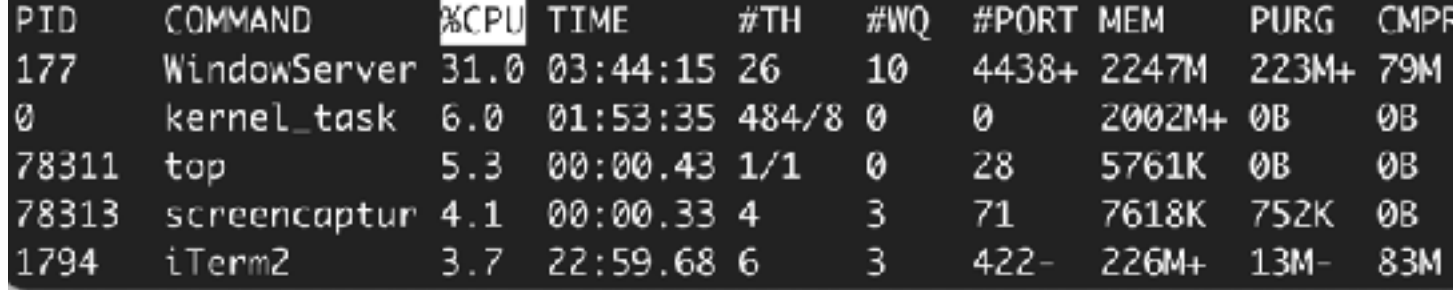

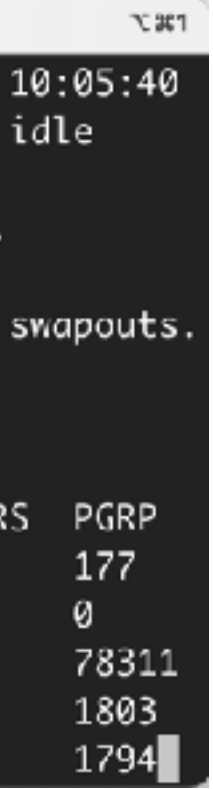

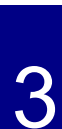

### 研究背景(**2/2**)

- HPCクラスタ用WebポータルOpen OnDemandに着目
	- SSHではなくWebブラウザからHPCクラスタを利用可能
	- GUIアプリケーションを計算ノード上で簡易に利用可能
- 2022年9月のHPC研究発表会で「スーパーコンピュータ 「富岳」におけるHPCクラスタ用Webポータル Open OnDemandの導入」を発表
	- 「富岳」のジョブスケジューラFujitsu TCSに対応
	- このコードは本家のOpen OnDemandにマージ
	- Wisteria/BDEC-01、不老、ITOでも動くはず

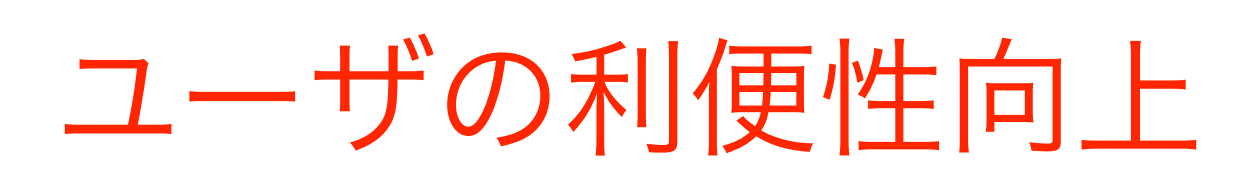

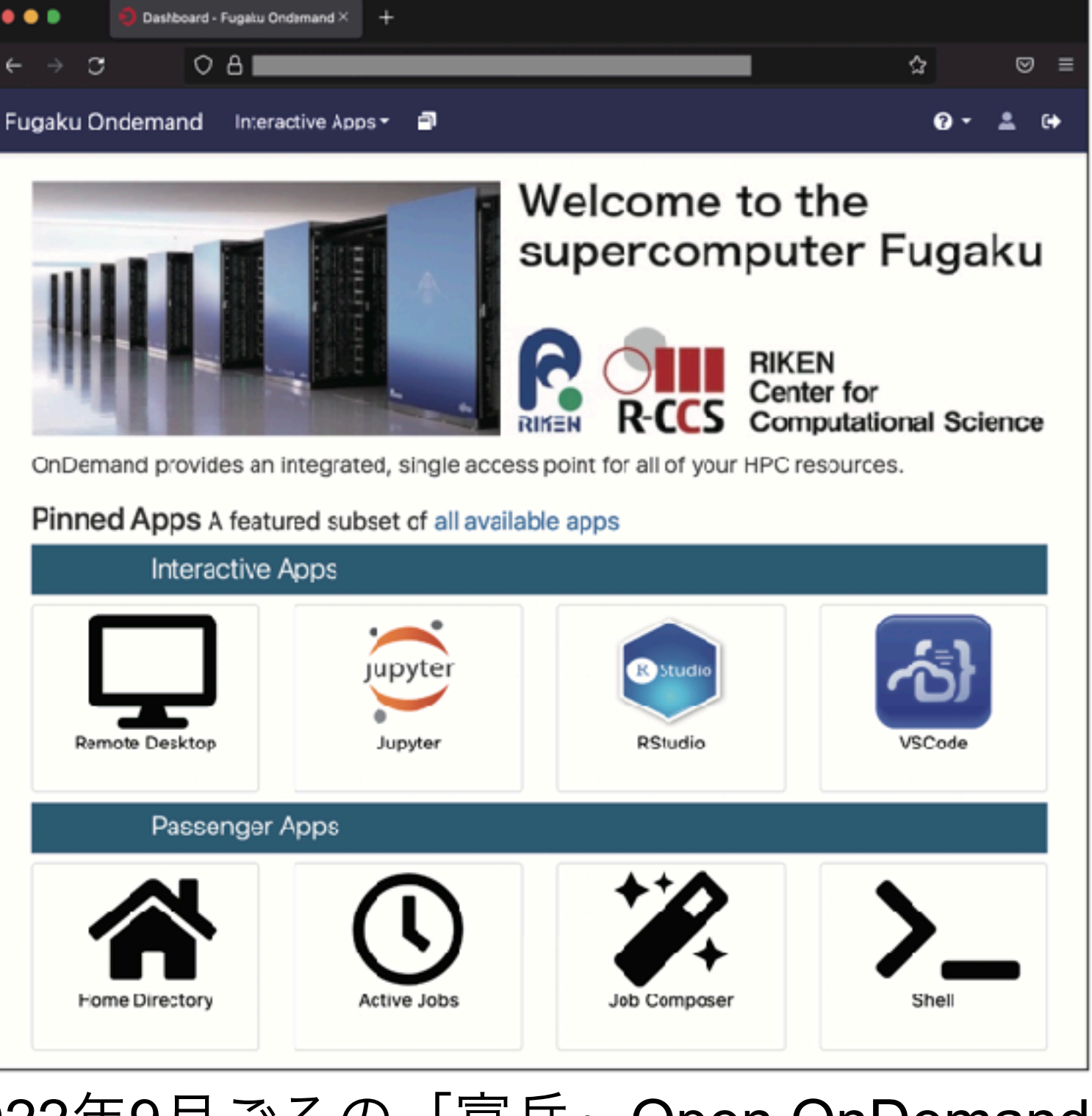

2022年9月ごろの「富岳」Open OnDemand

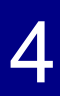

### 今回の研究の目的

- さらなるユーザの利便性向上
	- ダッシュボードの変更
	- アプリケーションの追加
		- 前回では8つだけだったアプリケーションが50個強に増加
	- スクリプトによるアプリごとの設定ファイルの 管理コスト削減
	- HPCI共用ストレージとGakuNin RDMとの データ共有機能の開発
- 運用上の工夫点や運用状況について紹介
- ●設定ファイルなどはGitHubで公開しています
	- https://github.com/RIKEN-RCCS/ondemand\_fugaku

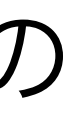

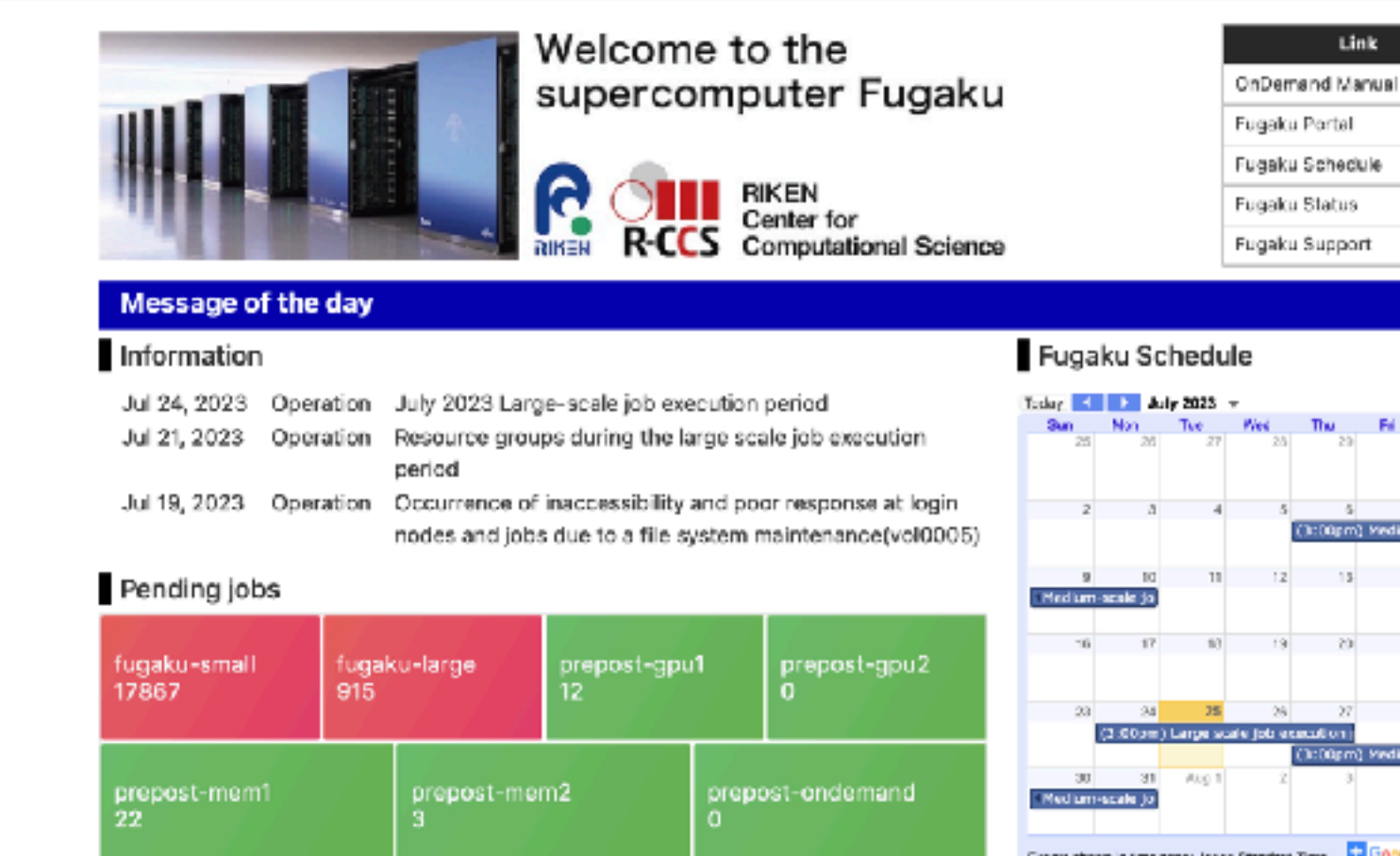

### Accounting (Updated at 2023/07/25 02:32:10 (JST)

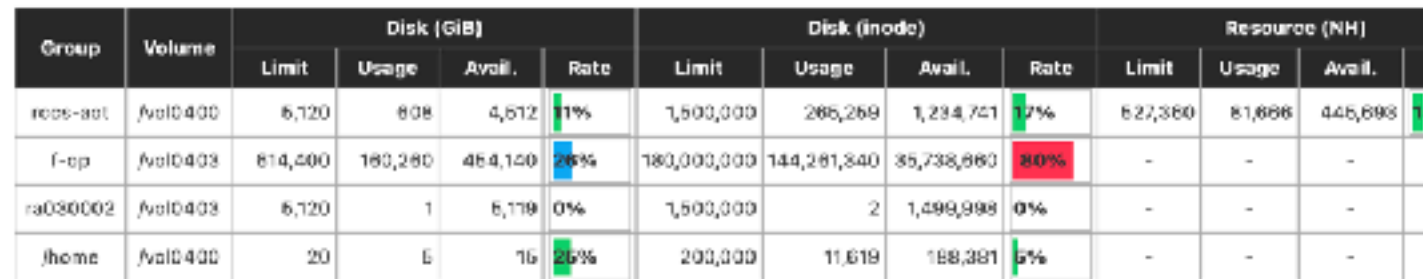

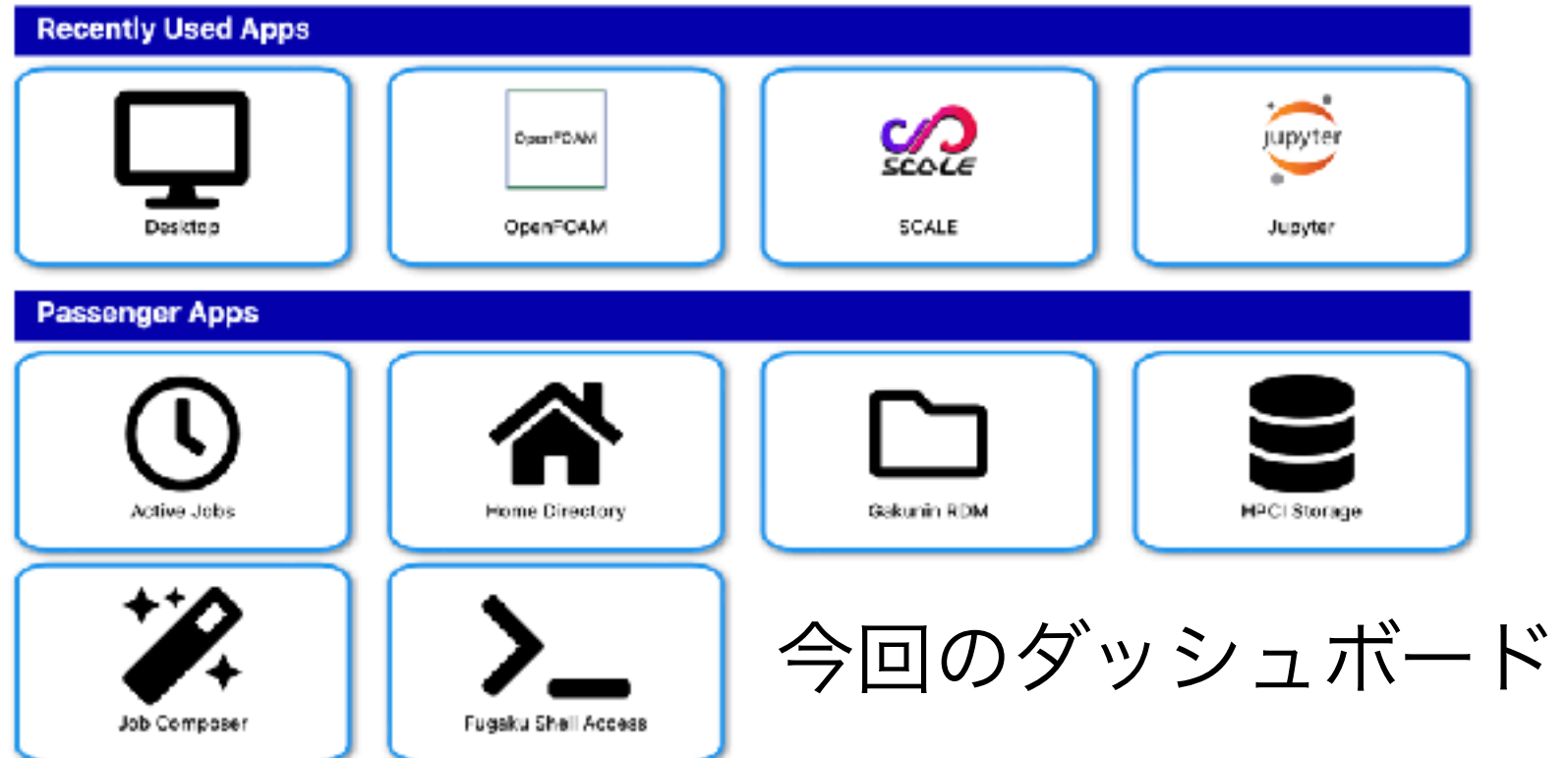

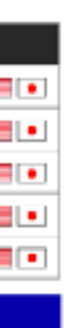

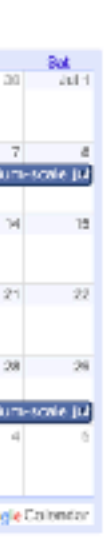

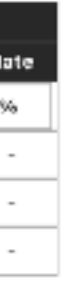

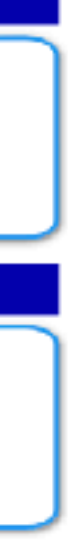

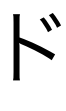

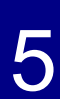

- 計算ノード上でGUIアプリケーションが利用可能
- フレームワークによる新しいアプリ開発も可能
- ●理研R-CCSでは2022年8月から「富岳」においてテスト運用、 2023年5月から本番運用

$$
\upharpoonright\hspace{-9pt}\mid\hspace{-9pt} -\not\vartriangleright\hspace{-7pt}\mid\hspace{-7pt}\downarrow
$$

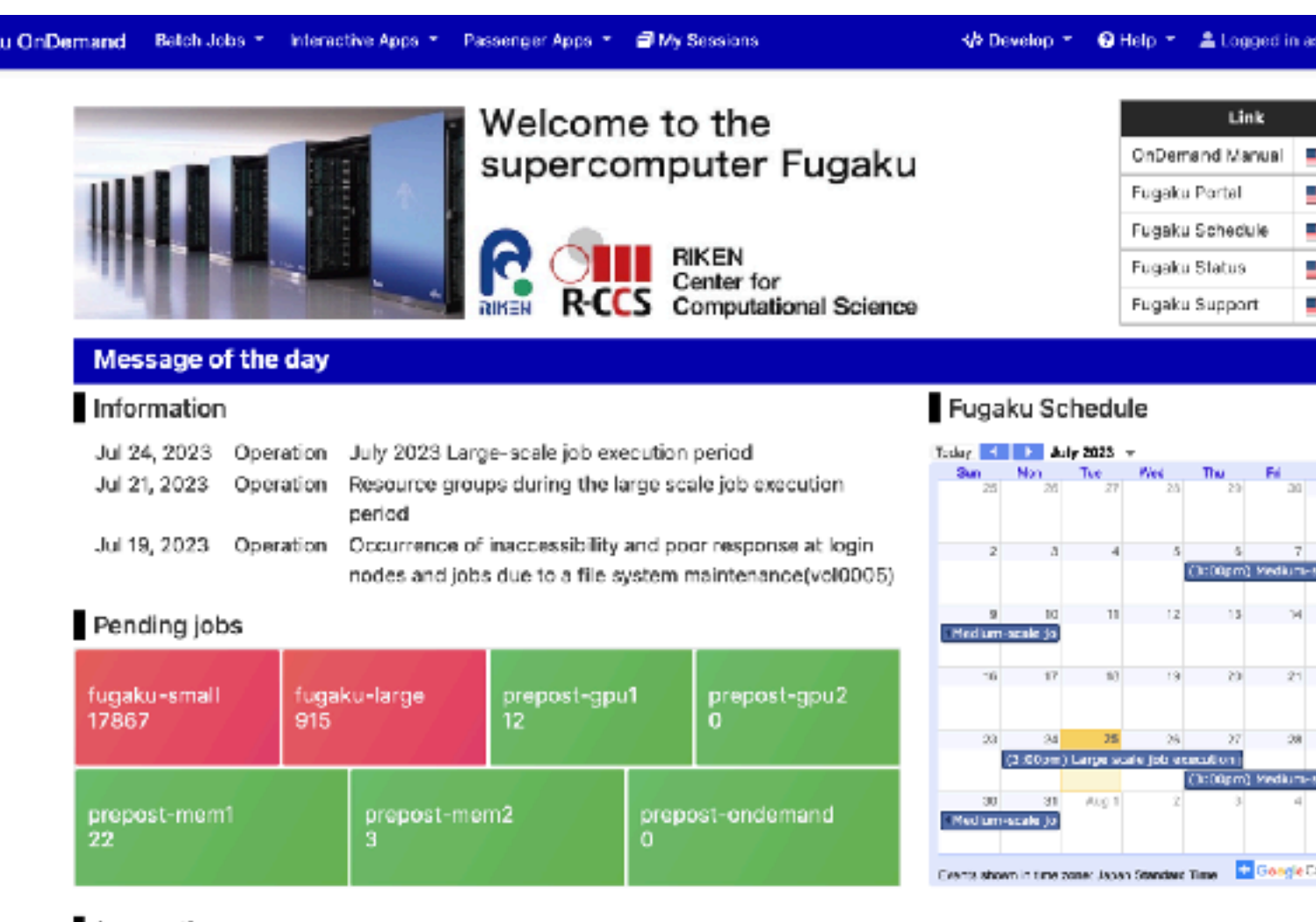

### $\mathsf{Accounting}$  (Updated at 2023/07/25 02:32:10 (JS)

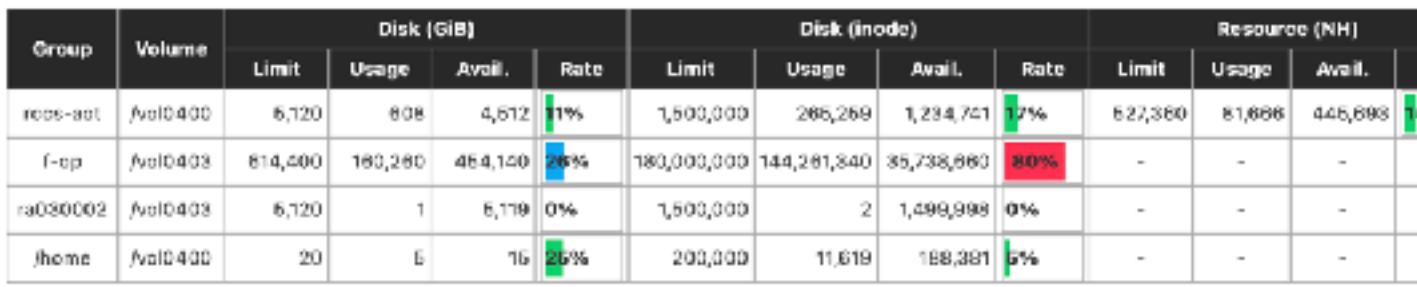

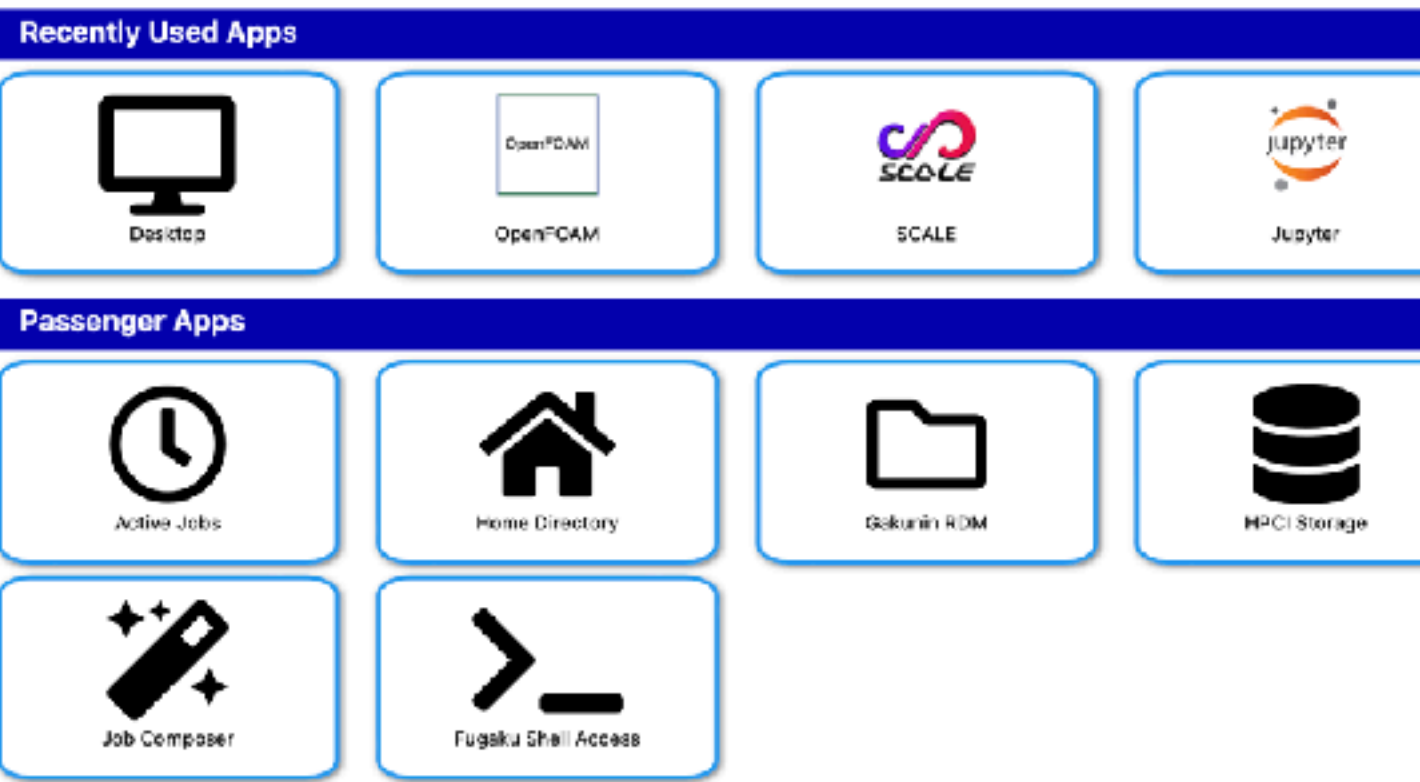

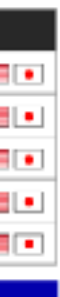

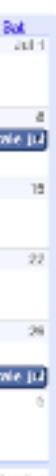

## **Open OnDemand**とは https://openondemand.org

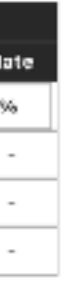

- ●HPCクラスタを簡易に利用するためのWebオ
	- ●オハイオ州立大学が中心となって開発
	- オープンソースソフトウェア
- ●WebブラウザからHPCクラスタの操作が可能
	- 専用ソフトウェアのインストールは不要
	- ファイルのアップロード・ダウンロード、ジョブ投入と

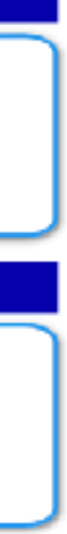

監視、CLIによるシェルアクセス

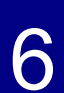

ダッシュボードの変更(**1/5**)

- カスタマイズが可能
	- (i) 既存のテンプレートを用いる
	- ロゴの追加、アプリを種類ごとに表示
	- (ii) テンプレート自体を作る(eRubyで記述する)
	- ジョブを投入する際にユーザが欲しい情報を表示

現在 caku OnDernand Batch Jobs ▼ Interactive Apps ▼ Passenger Apps ▼ 日 My Session K/> Develop ▼ G Help ▼ LL Logged in as a03011 El Log Ou Welcome to the OnDemand Manual Entry supercomputer Fugaku Fugalcu Portal - 1 ugaku Schedule - 1 **ON BIKEN**<br> **R-CCS** Computational Science Fugaku Status л. - 1 Fugaku Support Message of the day Information Fugaku Schedule

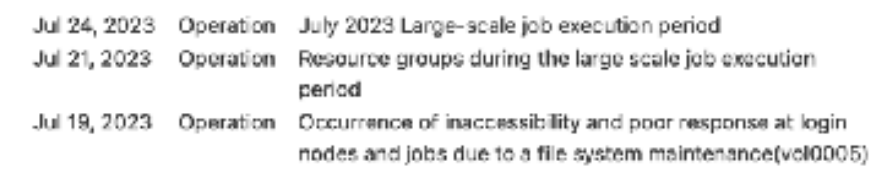

### Pending jobs

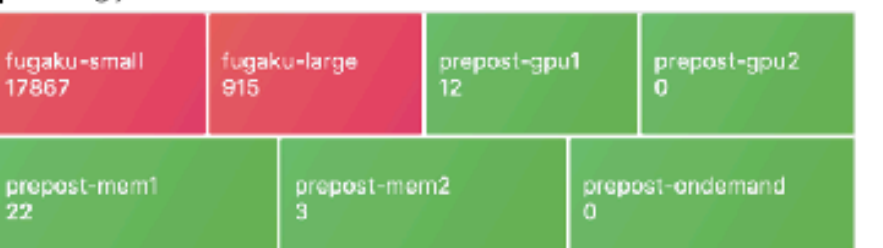

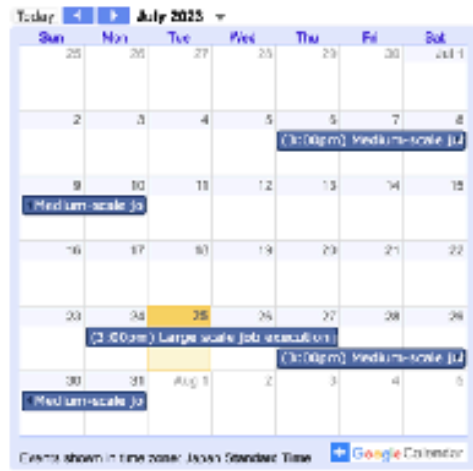

### Accounting (Updated at 2023/07/25 02:32:10 (JST) ]

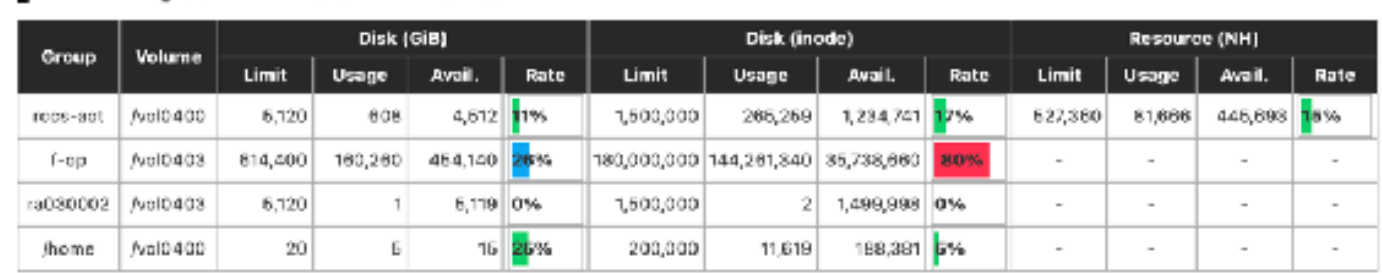

### **Recently Used Apps**

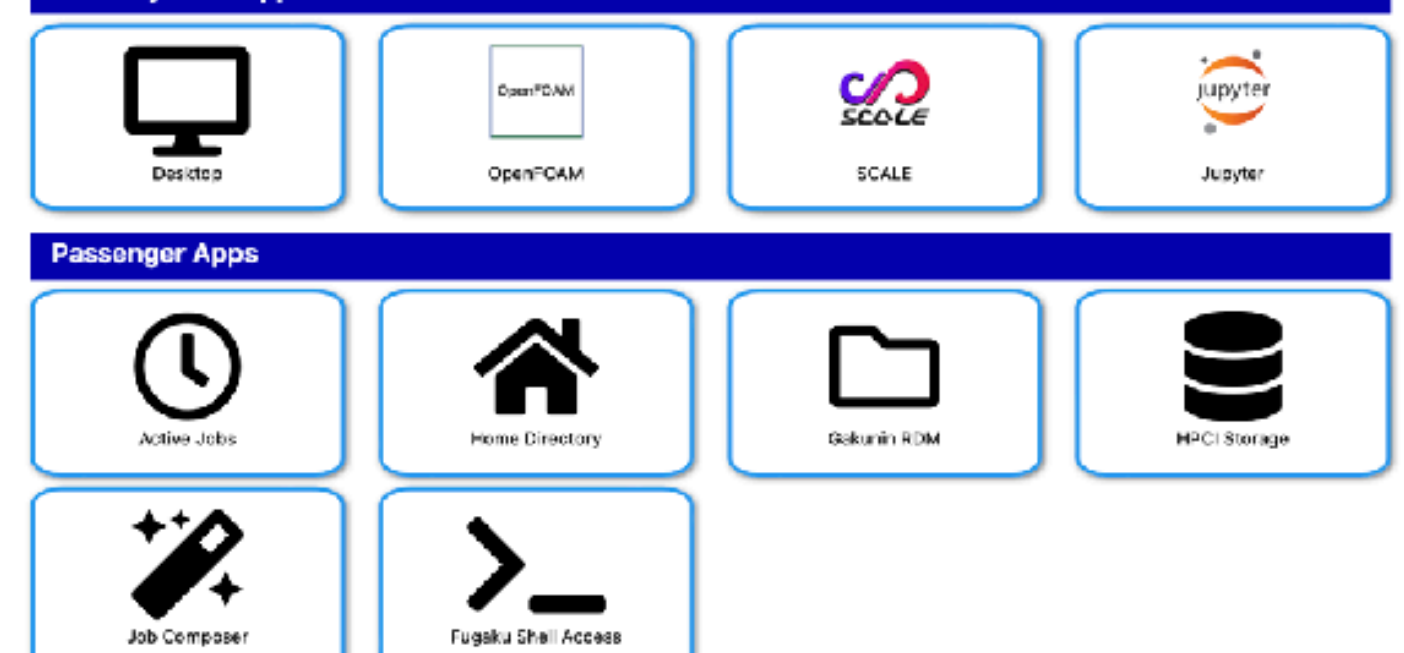

デフォルト 2022年9月ごろ

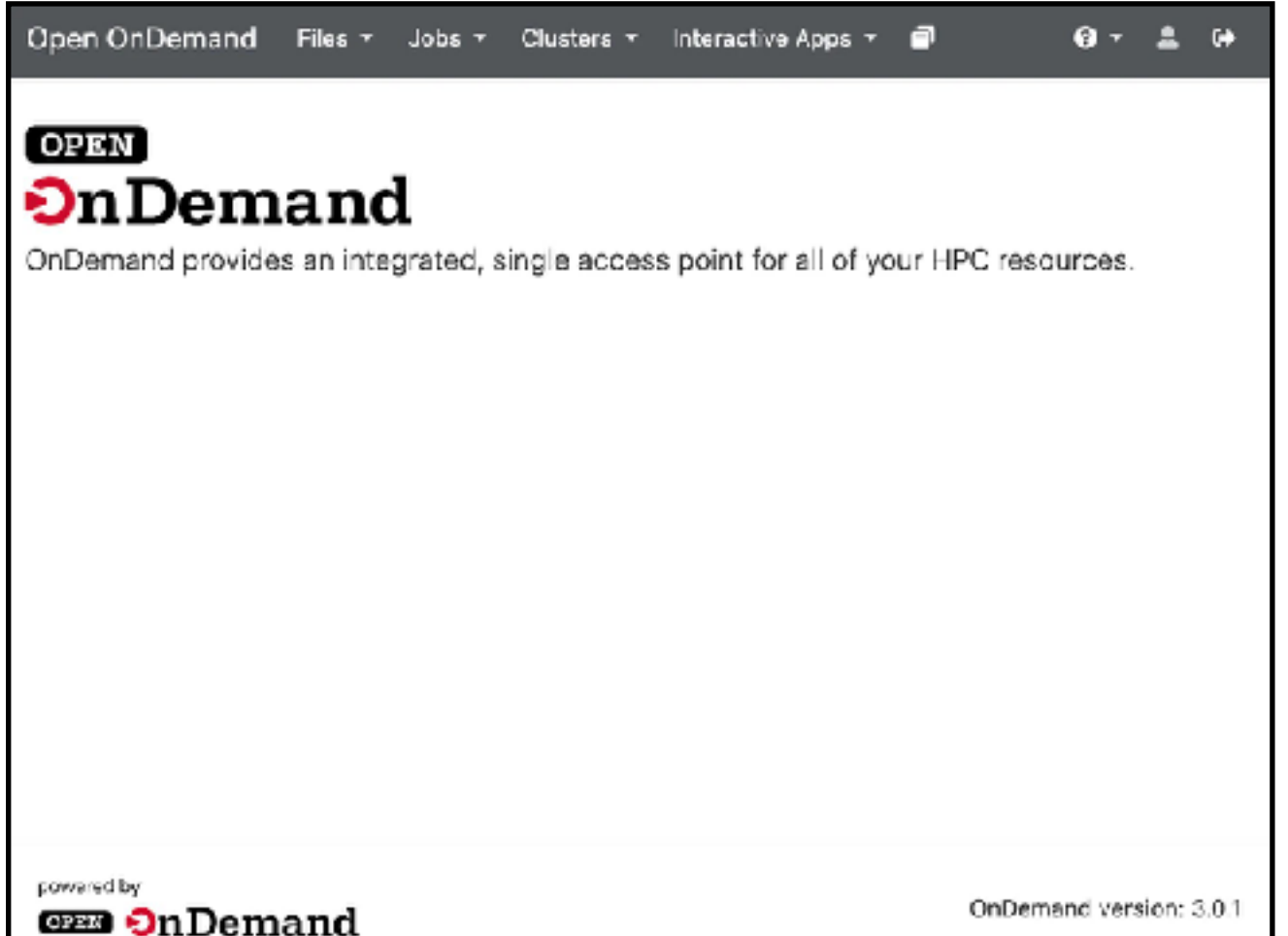

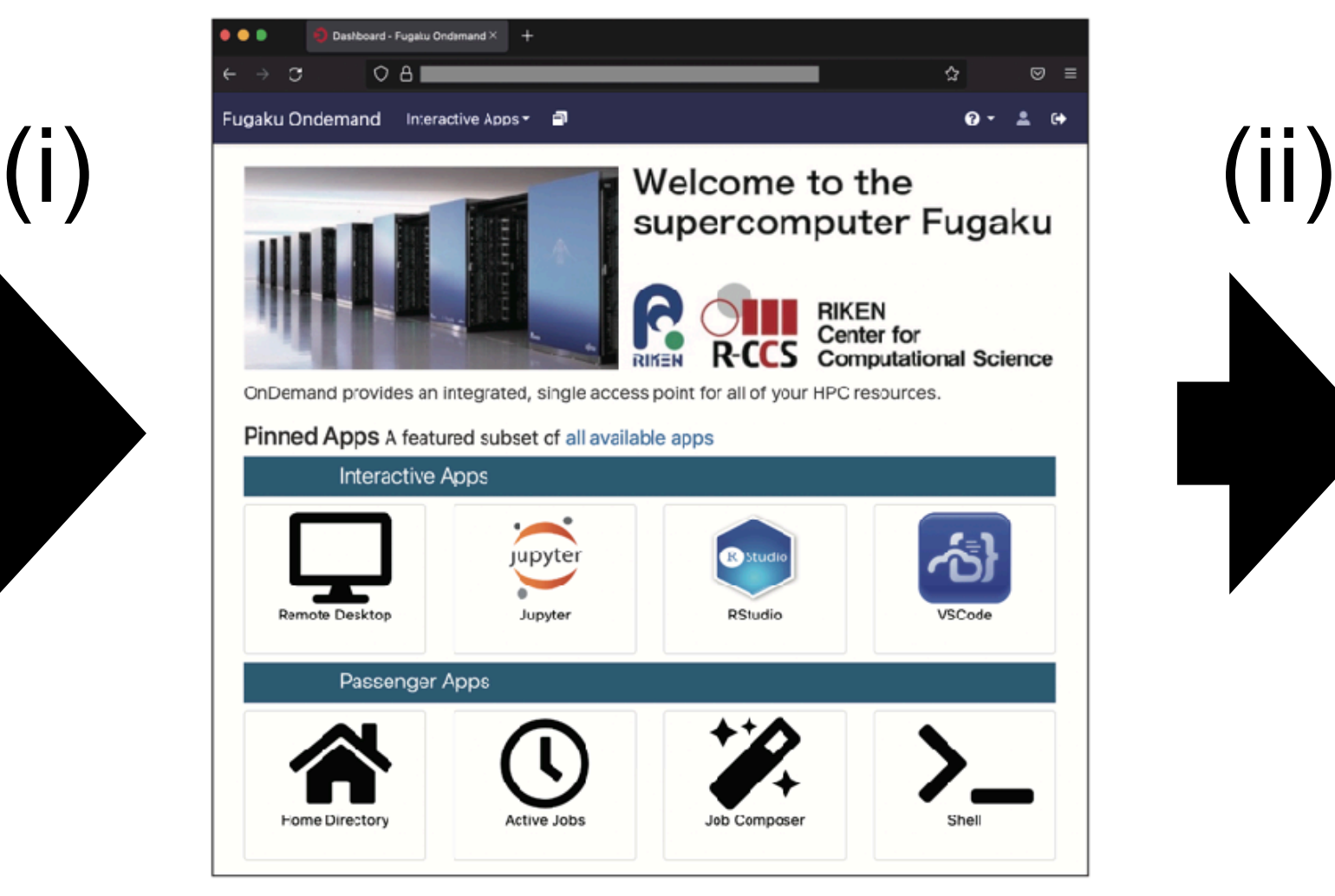

ダッシュボードの変更(**2/5**)

- A. 外部リンク(富岳マニュアルなど)
- B. 障害情報やオペレーション情報など
- C. 各キューの待ちジョブ数(Grafanaを利用)
- D. 運用カレンダー (Googleカレンダーを利用)
- E. ユーザのディスクとバジェットの利用率
- F. 最近使った計算ノードで動作するアプリ(最大4個)
	- 他のアプリはナビゲーションバーから選択可能
- G. Open OnDemandサーバで動作するユーティリティ

● ファイルのアップロードやジョブ監視など

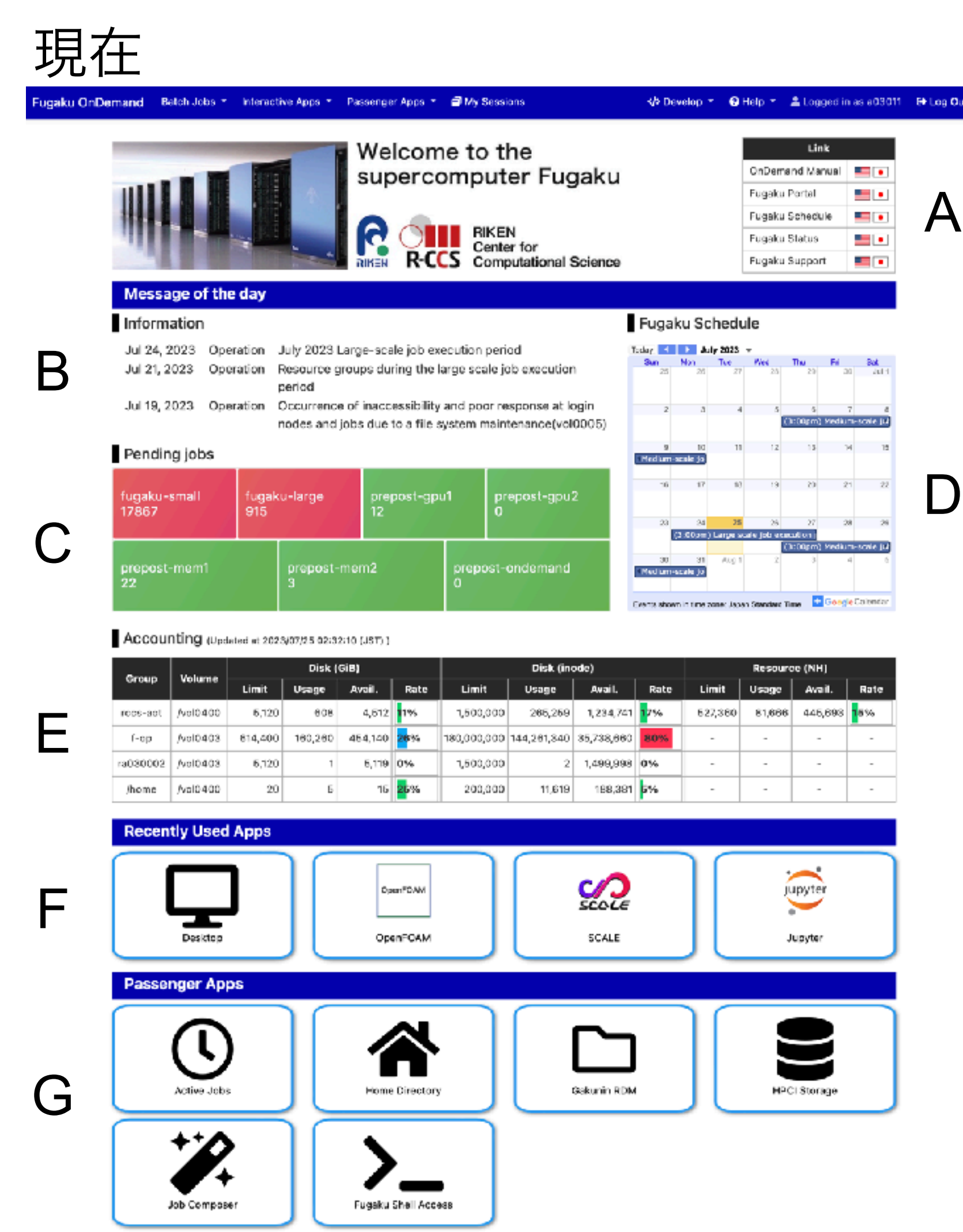

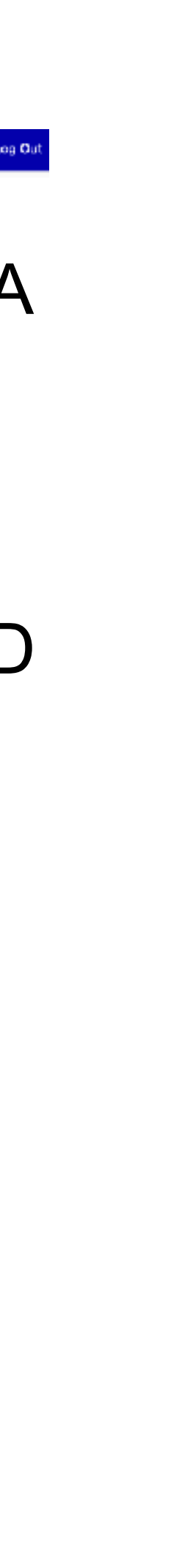

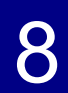

ダッシュボードの変更(**3/5**)

```
<\frac{6}{6} require 'utils.rb'
   info = dashboard_info("/system/ood/motd/info.txt")
-9/0 >: 1990 - 1990 - 1990<br>1990 - 1990 - 1990 - 1990 - 1990 - 1990 - 1990 - 1990 - 1990 - 1990 - 1990 - 1990 - 1990 - 1990 - 1990 - 1990
<h4>Information</h4>
<table>
\langle 0.96 - \text{info} \rangle each do |i| -9/6<tr>\langle 0, -c \rangle = i \cdot \text{split} (":") -\frac{1}{2} - \langle 0, -c \rangle\text{td} > < \% = c[0] \text{ %} > < / t \text{ d} > < \% = c[1] \text{ %} > < / t \text{ d} > < \% = c[2] \text{ %}\langle t \rangle<\frac{9}{6}- end -\frac{9}{6}</table>
```
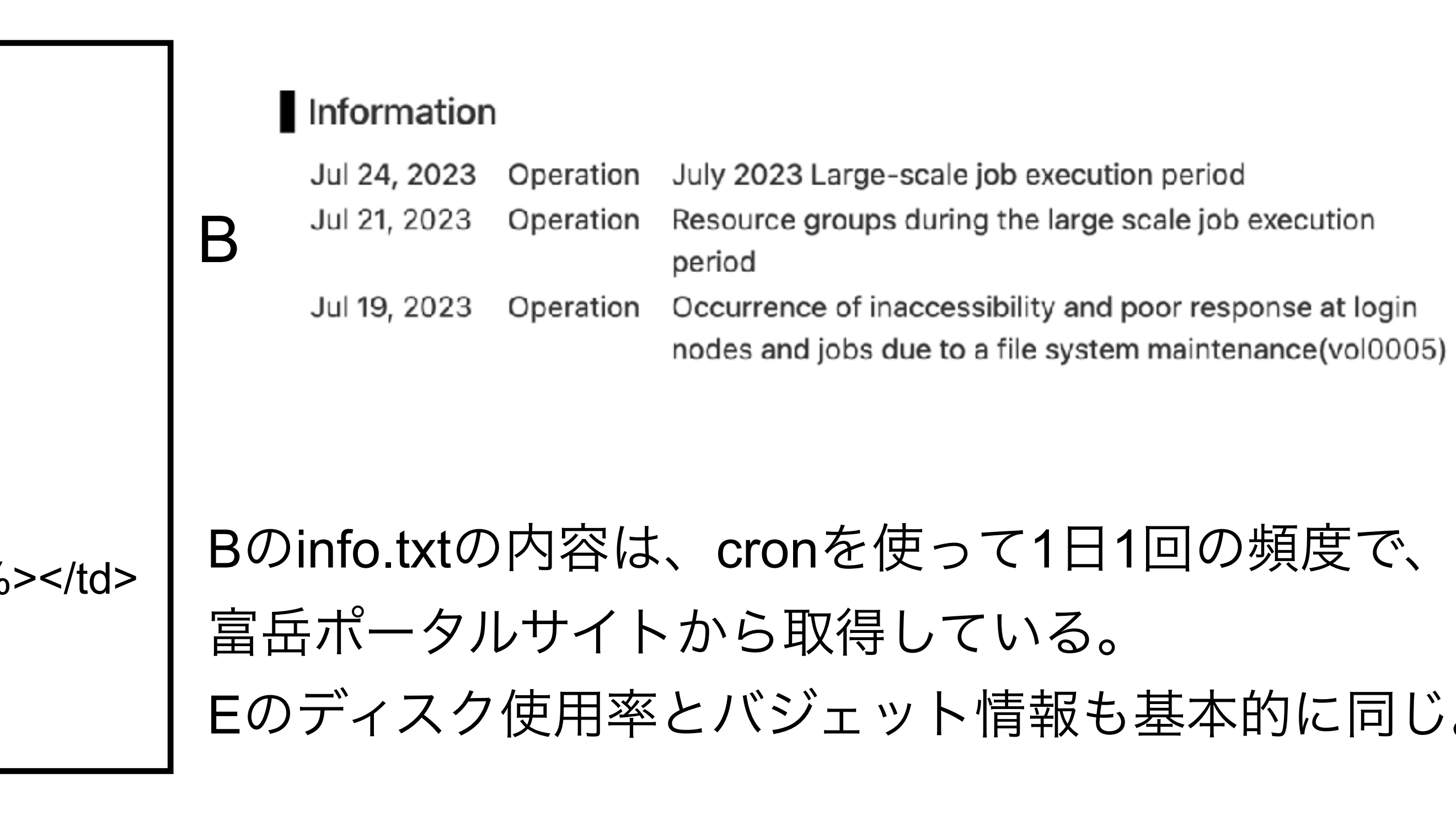

### Accounting (Updated at 2023/07/25 02:32:10 (JST))

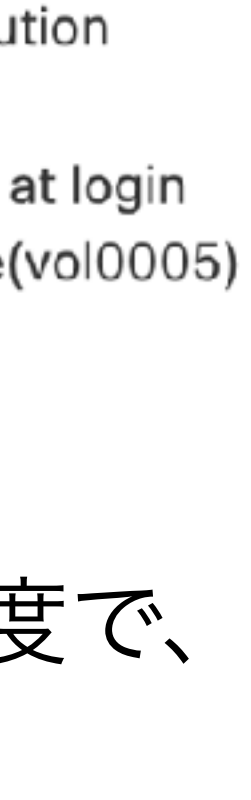

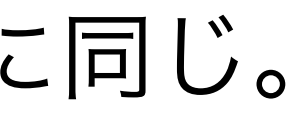

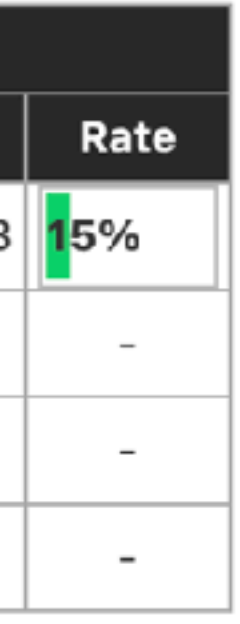

E

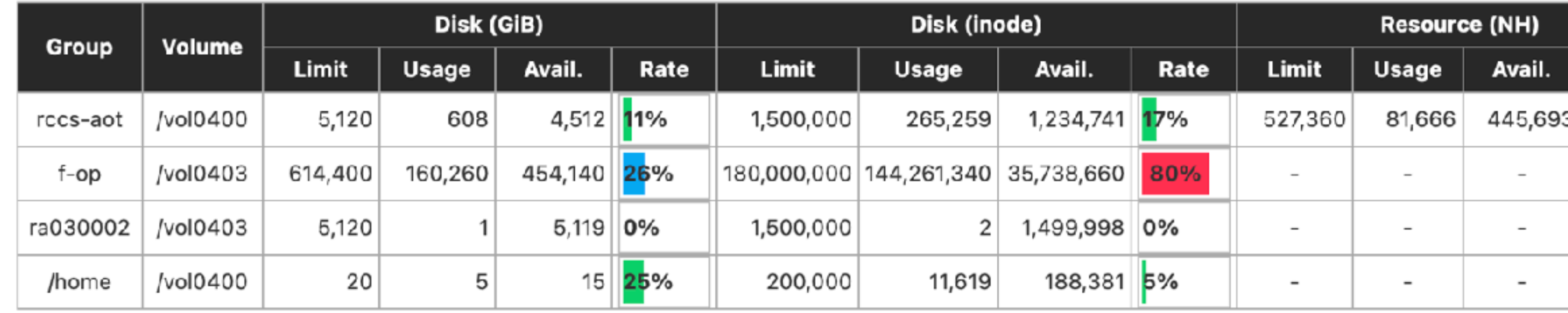

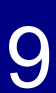

ダッシュボードの変更(**4/5** )

```
<\frac{9}{6}-
  require 'time'
 # URL of Dashboard
 dashboard url = "https://status.fugaku.r-ccs.riken.jp/d-solo/cf06d886-
e672-41d8-a587-85ccb32fce7e/
5a6f6KGM5b6F44Gh44K444On44OW5pWw?
orgId=1&theme=light&panelId=2"
 # Get the current time as epoch milliseconds.
 now = (Time.now.to_f * 1000).to_i# Get time one month ago as epoch milliseconds
 one month ago = now - (30 * 24 * 60 * 60 * 1000)
-9/0 >: 1999 - 1999 - 1999
<h4>Pending Jobs</h4>
\epsilon -iframe src="\epsilon\% = dashboard url %>&to=\epsilon\% = now %>&from=\epsilon\% =
one month ago %>" frameborder="0" width="100%" height="225px">
</iframe> CとDはGrafana
とGoogleカレンダーが、元々グラフを
```
外部のHTMLにポーティングする機能を提供している

 $\bf C$ 

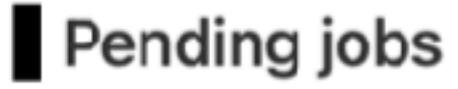

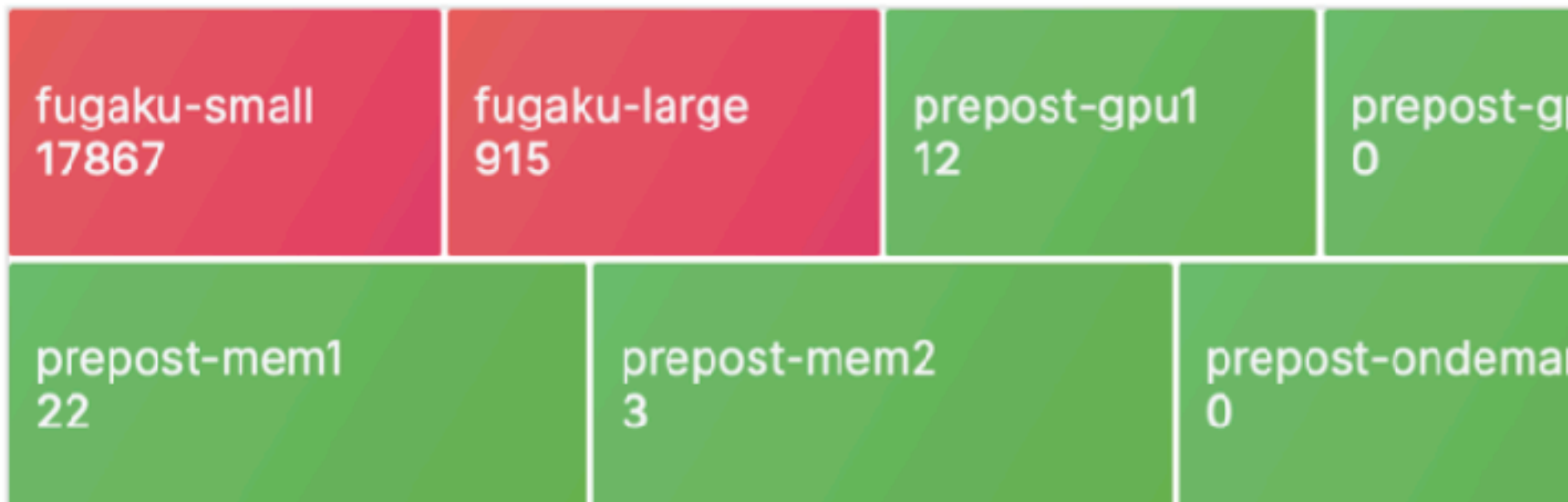

### **Fugaku Schedule**

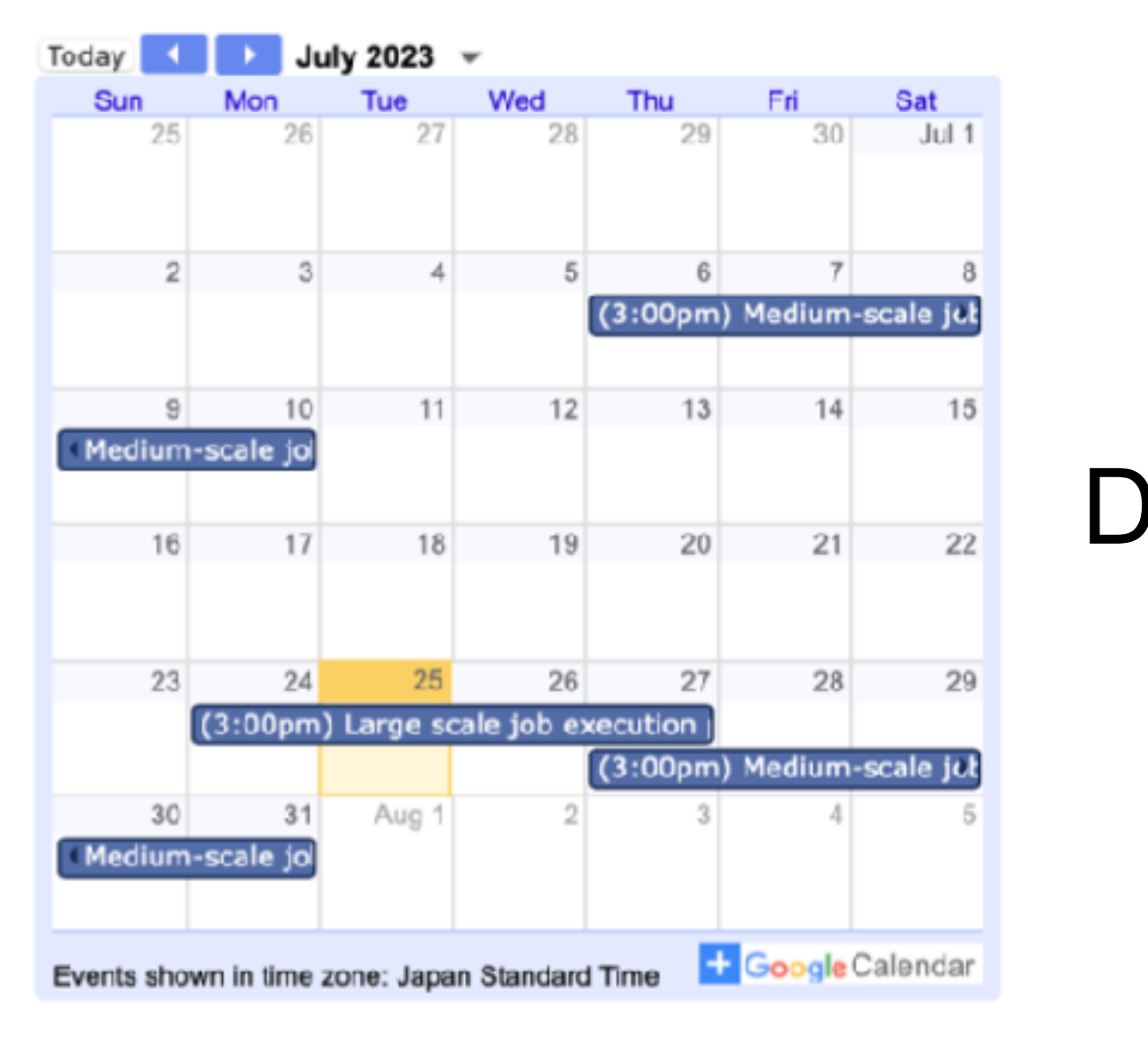

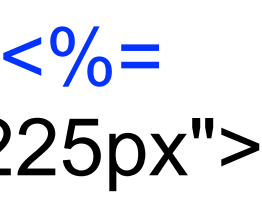

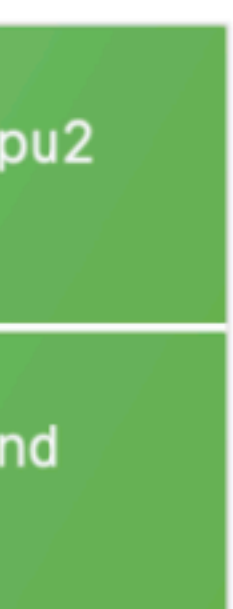

ダッシュボードの変更(**5/5**)

- F. 最近使った計算ノードで動作するアプリ(最大4個)
	- 既存のテンプレートの機能を利用
	- 既存のテンプレートでは、アイコンをクリックすると 前回実行したパラメータで再実行されてしまうため、 テンプレートを変更し、異なるパラメータを 設定できるようにした
- G. Open OnDemandサーバで動作するユーテリティ
	- デフォルト + HPCI共用ストレージ接続アプリ + GakuNin RDM接続アプリ

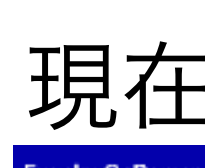

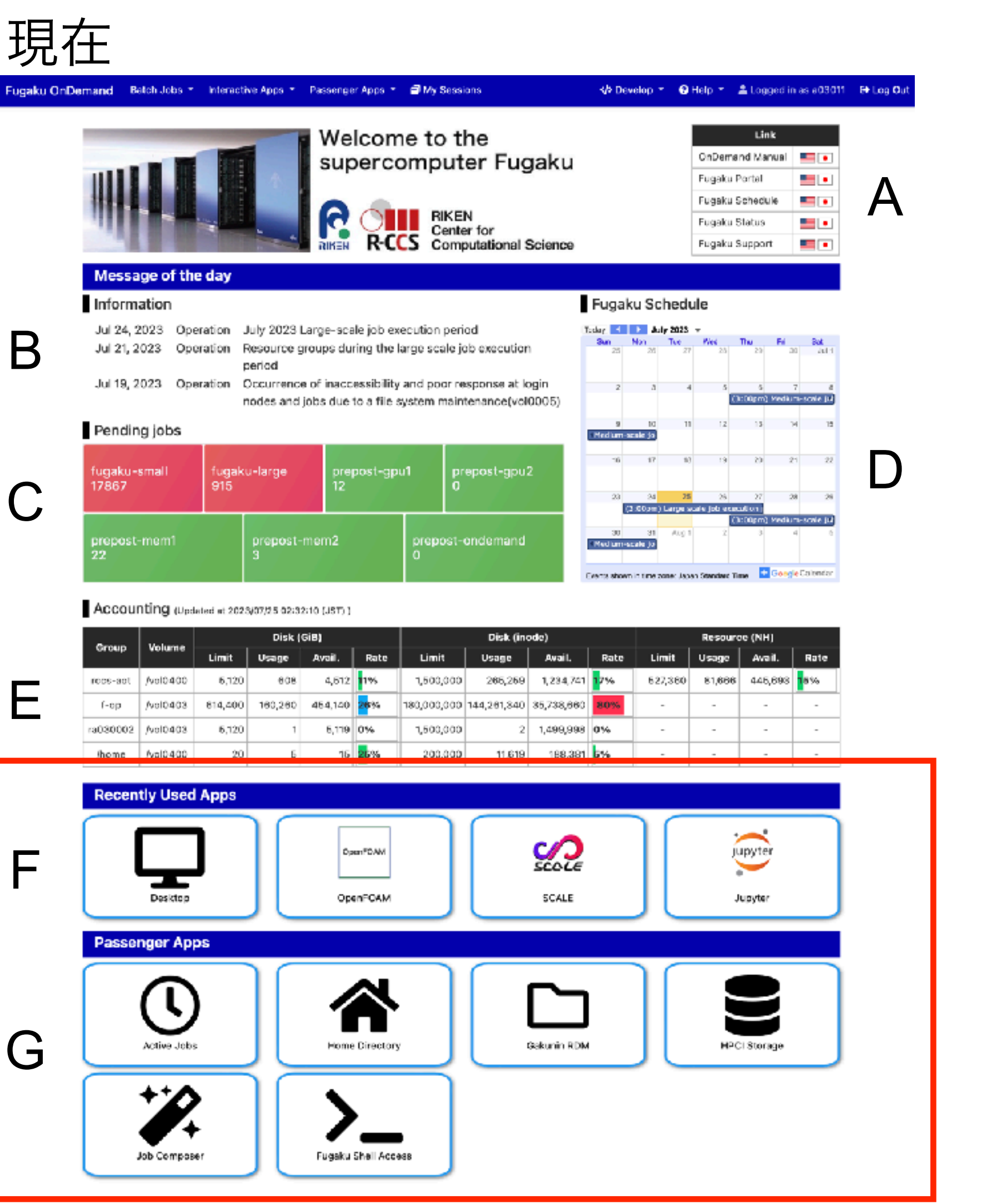

# アプリケーションの追加(**1/3**)

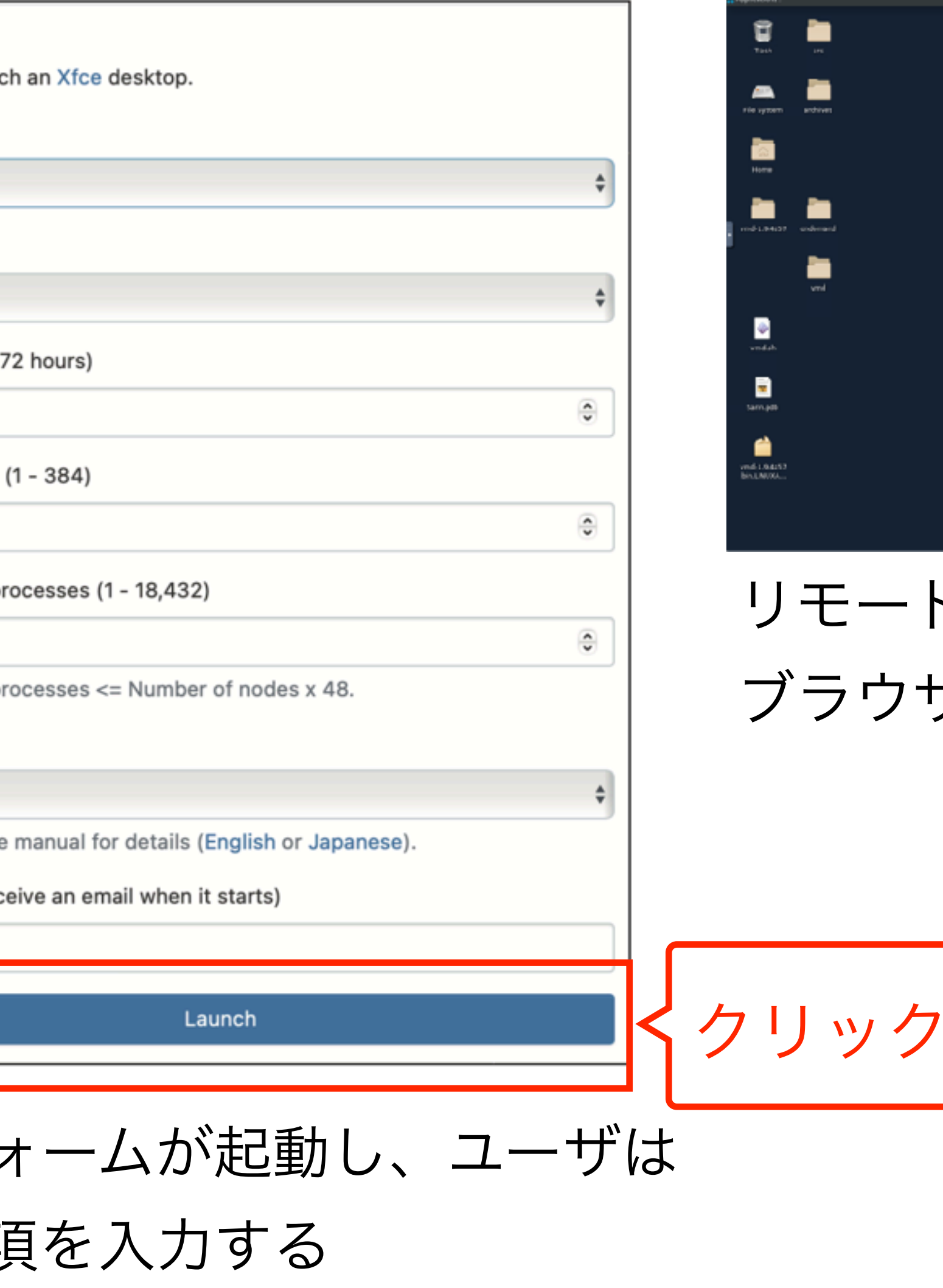

### https://ondemand.fugaku.r-ccs.riken.jp**Desktop** This app will laund K/> Develop ▼ G Help ▼ LL Logged in as a03011 B+ Log Out igaku OnDemand Betch Jobs ▼ Interactive Apps ▼ Passenger Apps ▼ IDMy Sessions Queue Link Welcome to the fugaku-small supercomputer Fugaku OnDemand Manual E . Fugaku Portal - -Fugaku Schedule - -Group ၉ **ONE RIKEN** Fugaku Status - -Center for **R-CCS** Computational Science Fugaku Support - 1 rccs-aot Message of the day Information Fugaku Schedule Elapsed time (1 -Jul 24, 2023 Operation July 2023 Large-scale job execution period Today **4 2023** v San Mon Tue Wed That Fil Bak Jul 21, 2023 Operation Resource groups during the large scale job execution  $\mathbf{1}$ period Jul 19, 2023 Operation Occurrence of inaccessibility and poor response at login  $\begin{array}{c|c} & 4 & 7 & 4 \\ \hline \textbf{(1:100pm)} & \textbf{Method 1:} & \textbf{1:} \\ \end{array}$ nodes and jobs due to a file system maintenance(vol0005) Number of nodes Pending jobs Medium-scale jo  $\mathbf{1}$ fugaku-small<br>17867 Total number of pr prepost-mem2 repost-ondemand Medium-scale jo  $\mathbf{1}$ Events shown in time zone: Japan Standard Time <sup>1</sup> Geogle Colombo Accounting (Updated at 2023/07/25 02:32:10 (JST) ] Total number of pr Disk (inode) Resource (NH Disk (GiB) Group Volume Avail Rate Limit Usage | Avail. Rate Limit **Execution mode** 608 4,612 11% 1,500,000 265,259 1,234,741 17% roce-act /vol0400 6,120 627,360 81,666 445,693 F-cp | Nel0403 | 614,400 | 160,260 | 454,140 | 26% | 180,000,000 144,261,340 | 35,738,660 | Normal ra030002 /vol0403 5,120 /home | /val0400 -20 Please refer to the  $\sim$ クリック **Recently Used Apps** Email (You will rec jupyter scece H SCALE Desktop OpenFOAM Jupyter **Passenger Apps**  $\overline{\mathcal{L}}$ m Webファ Active Jobs Home Directory Gakunin RDM **HPCI Storage**  $\mathscr{L}$ 必要事項 ' — Fugaku Shall Access Job Compose

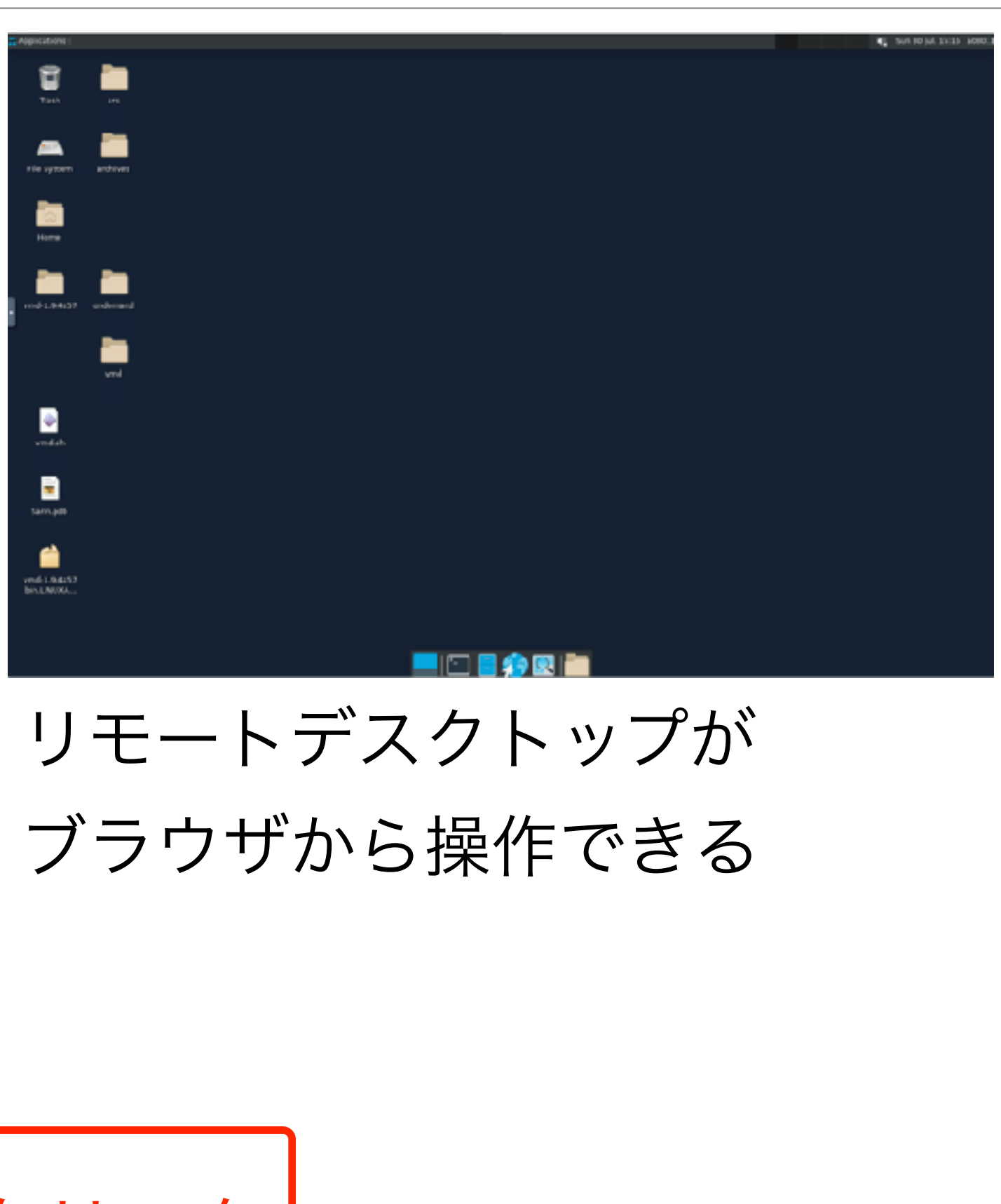

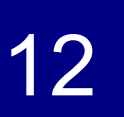

# アプリケーションの追加(**2/3**)

- 計算ノード上で動作するアプリケーションの管理方法
	- 「富岳」にインストール済のアプリケーション
		- spack or moduleで管理されている
		-
	- Open OnDemandからspack loadコマンドやmodule loadコマンドで環境設定 + 実行する ● 「富岳」に未インストールのアプリケーション(Remote Desktopや可視化ソフトウェアなど) • Singularityを使ってコンテナイメージを作成
- - Open OnDemandからsingularity run <コンテナイメージ> <スクリプト>で実行

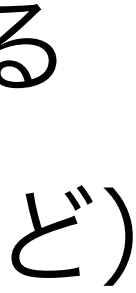

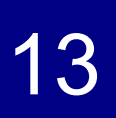

# アプリケーションの追加(**3/3**)

### ● 対話アプリケーション

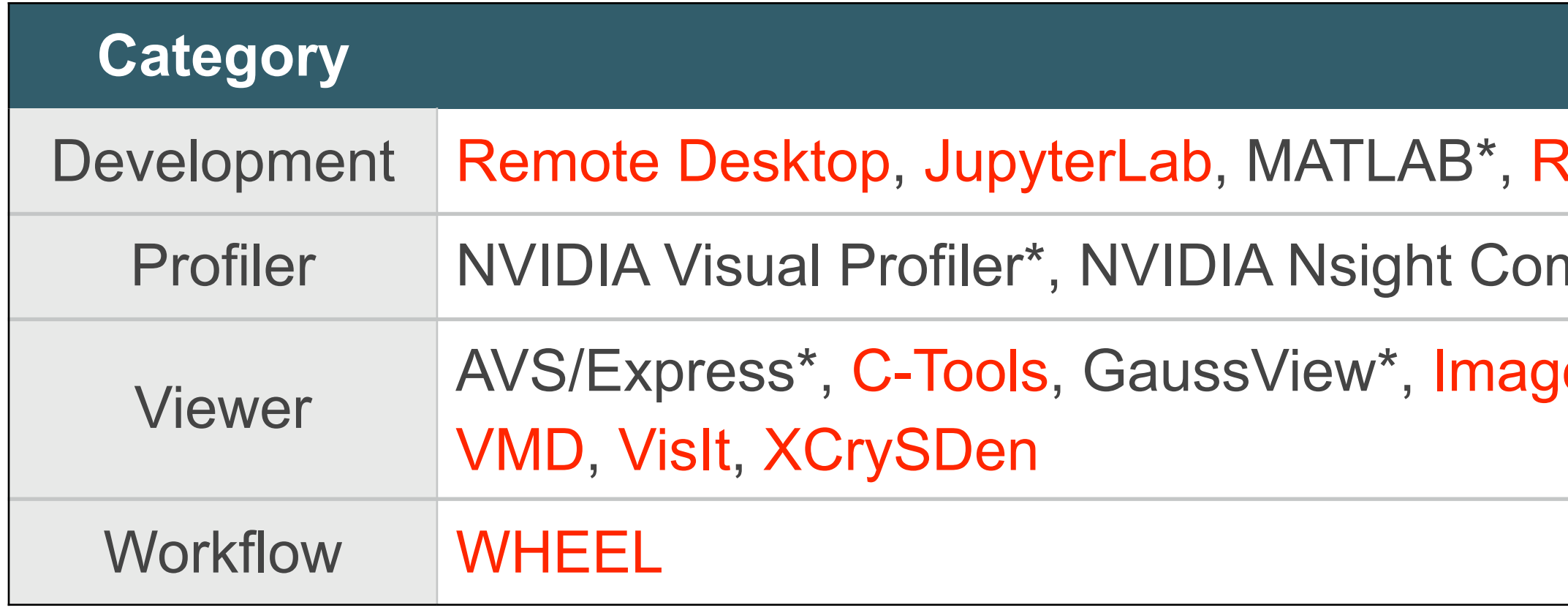

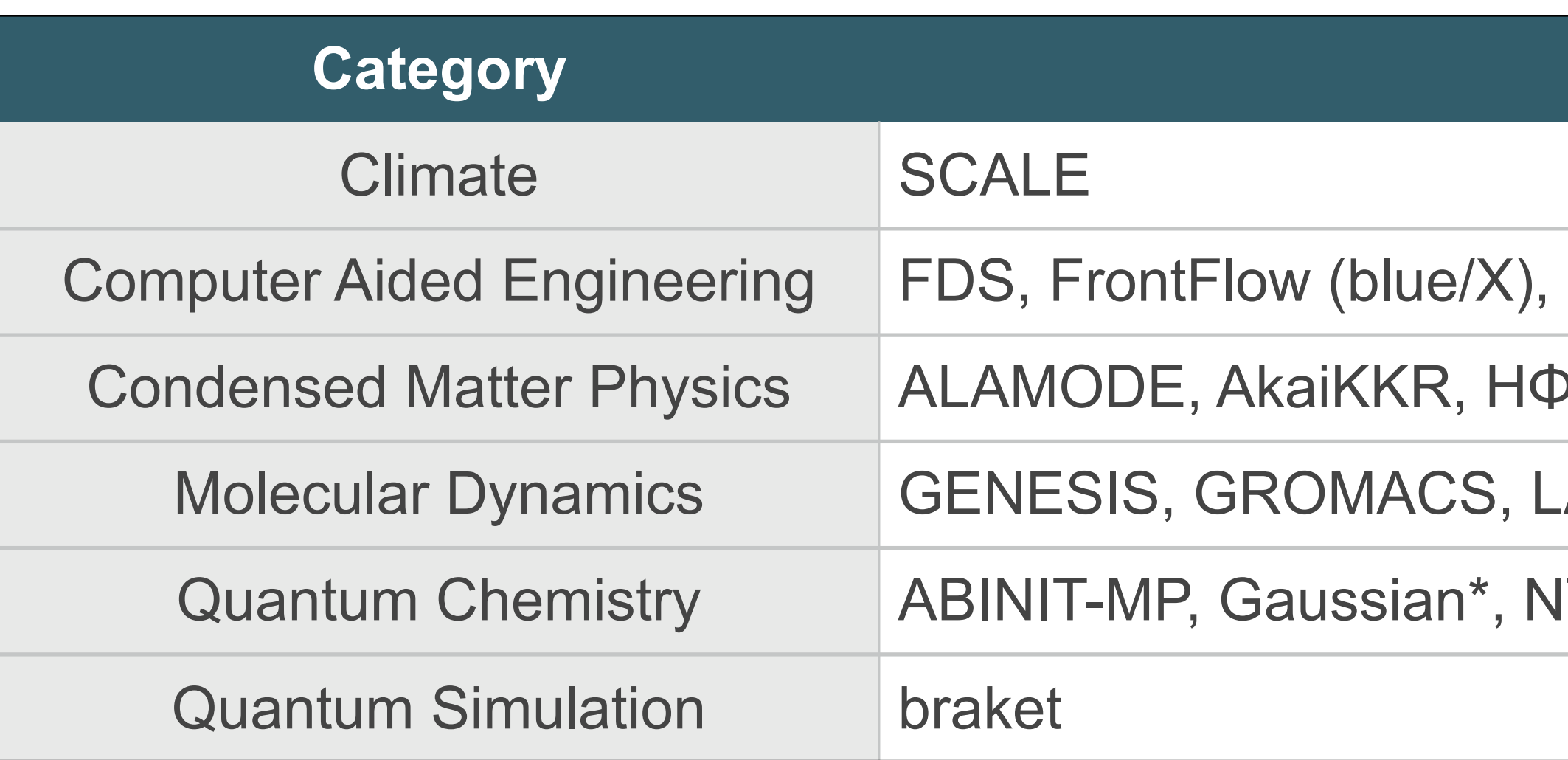

### **Application**

Studio, VSCode

mpute\*, NVIDIA Nsight Systems\*, Vampir\*

eJ, OVITO, Paraview, PyMOL, SALMON view, Smokeview, VESTA,

バッチアプリケーション Singularityで管理されたアプリケーション ※ 商用アプリケーション

### **Application**

FrontISTR, OpenFOAM (Foundation/OpenCFD)

P, mVMC, OpenMX, PHASE/0, Quantum Espresso, SALMON

AMMPS, MODYLAS

TChem, SMASH

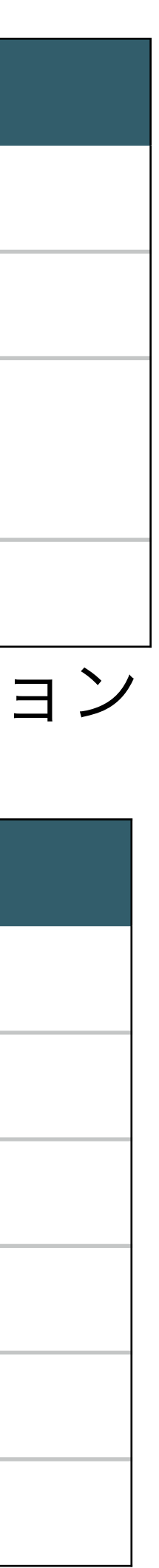

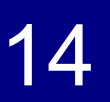

## **Web**フォーム管理(**1/3**)

- ●理研R-CCSは「富岳」だけでなくプリポス|
- プリポスト環境は可視化やデータ変換等を行 GPUや大容量メモリを搭載している
- Open OnDemandサーバは共通
- 「富岳」のCPUはARMアーキテクチャなのに対し、 プリポスト環境のCPUはx86\_64アーキテクチャ
	- そのため、アプリケーションのSingularityコンテナは

- 「富岳」とプリポスト環境の各リソースグループと 設定項目の最大値は右表の通り
- プリポスト環境ではoversubscribeが可能であるため、 CPUコア数などを指定可能(ただし1ノードのみ)

アーキテクチャ毎に用意している

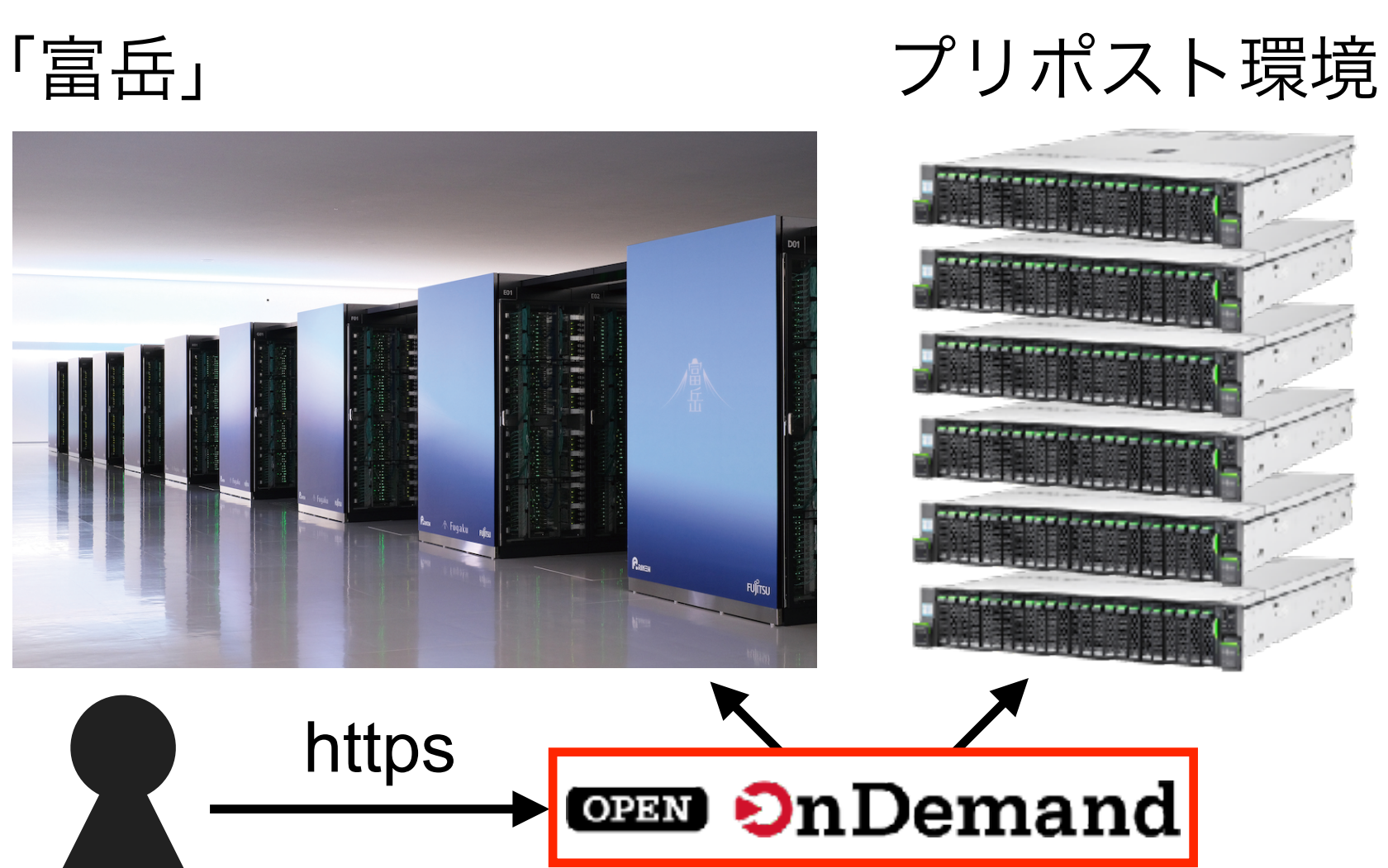

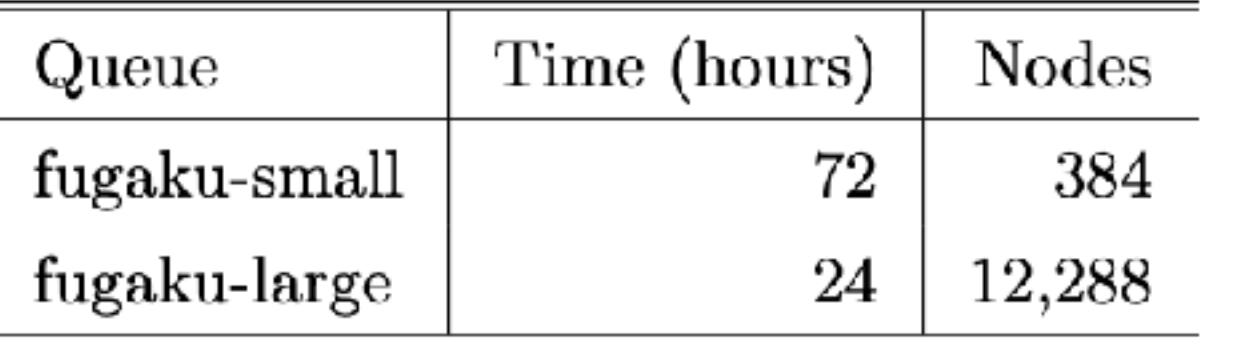

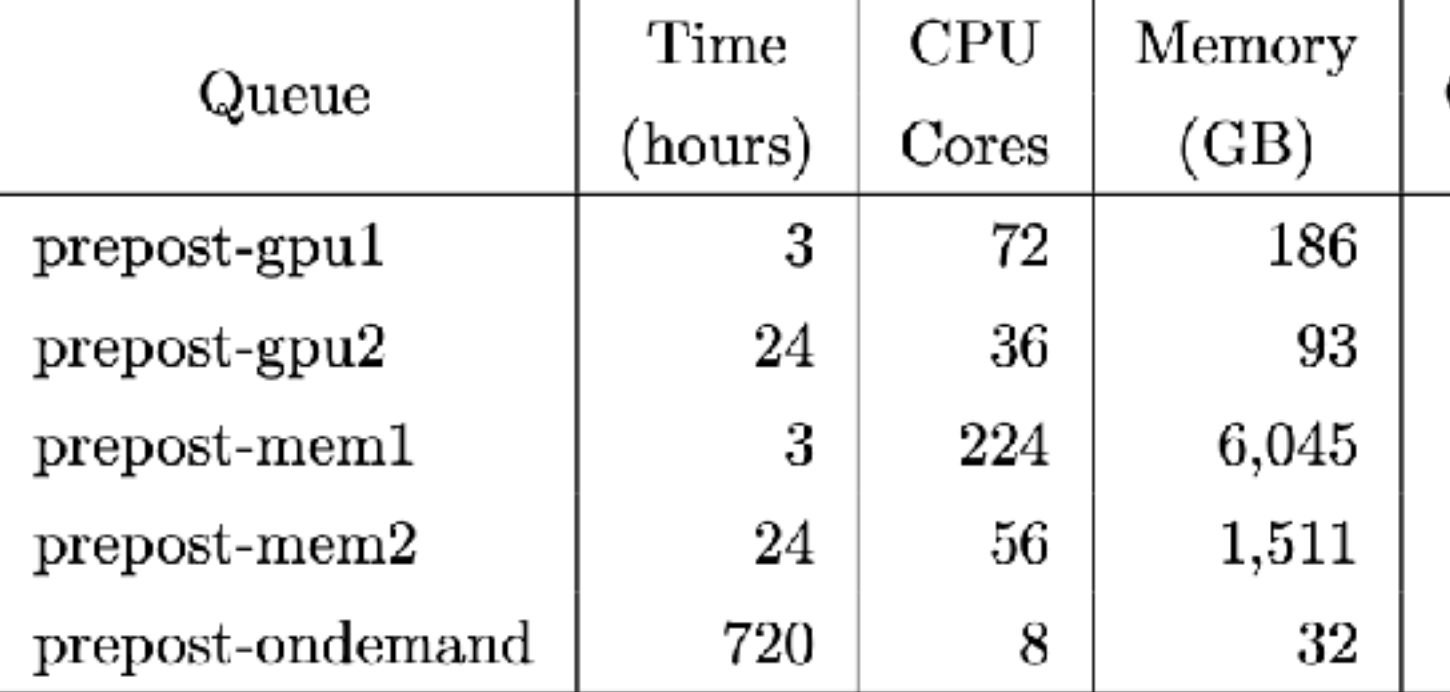

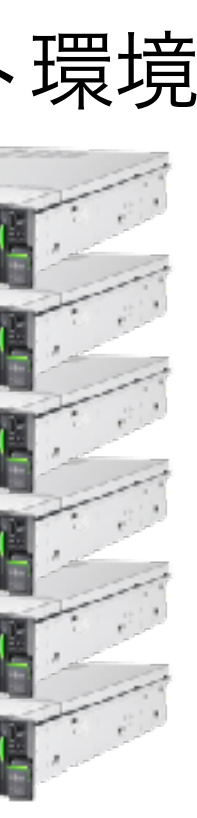

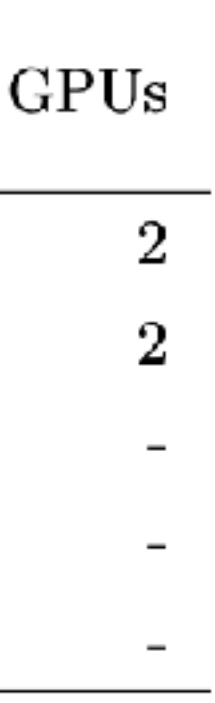

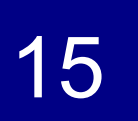

## **Web**フォーム管理(**2/3**)

### fugaku-smallキュー prepost-gpu1キュー

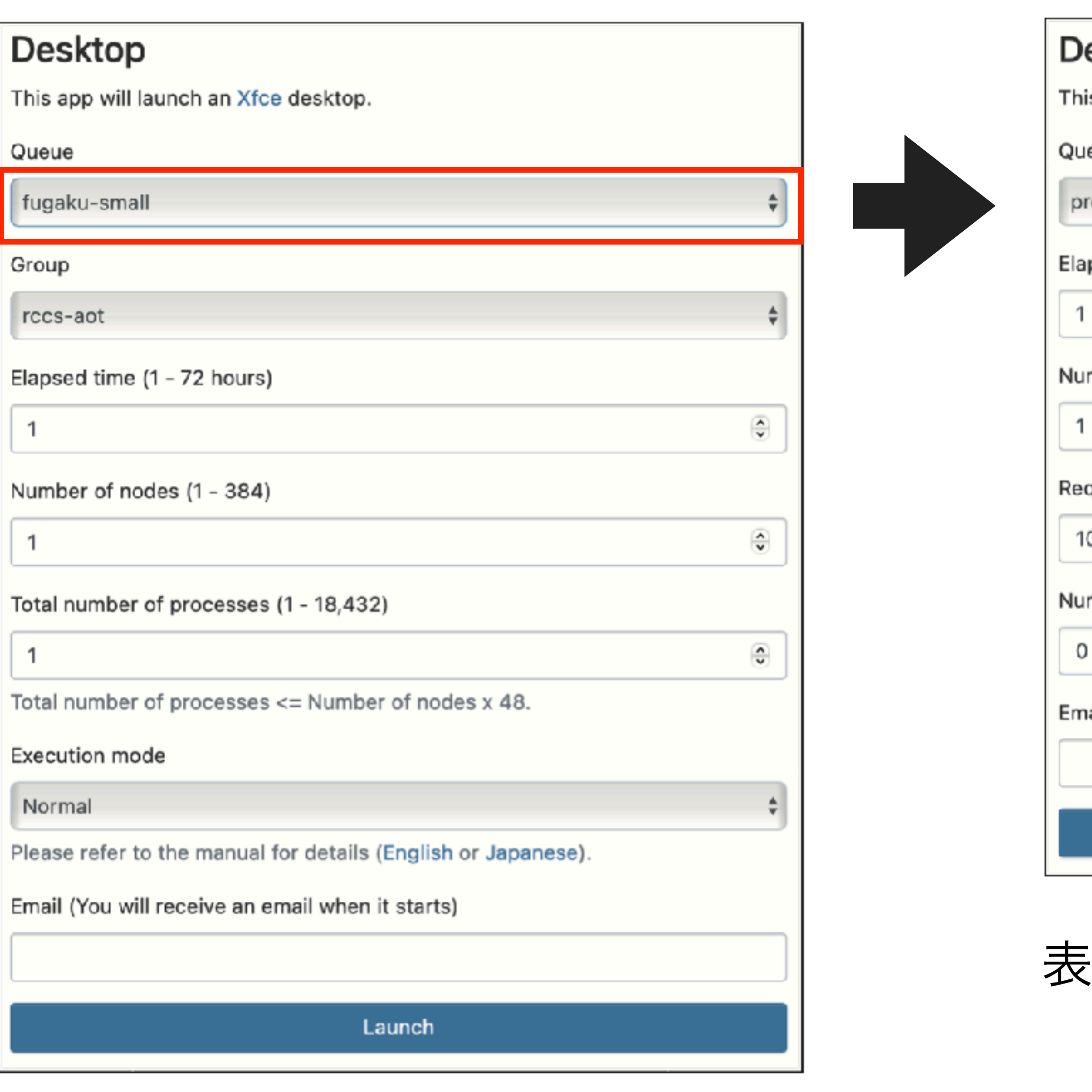

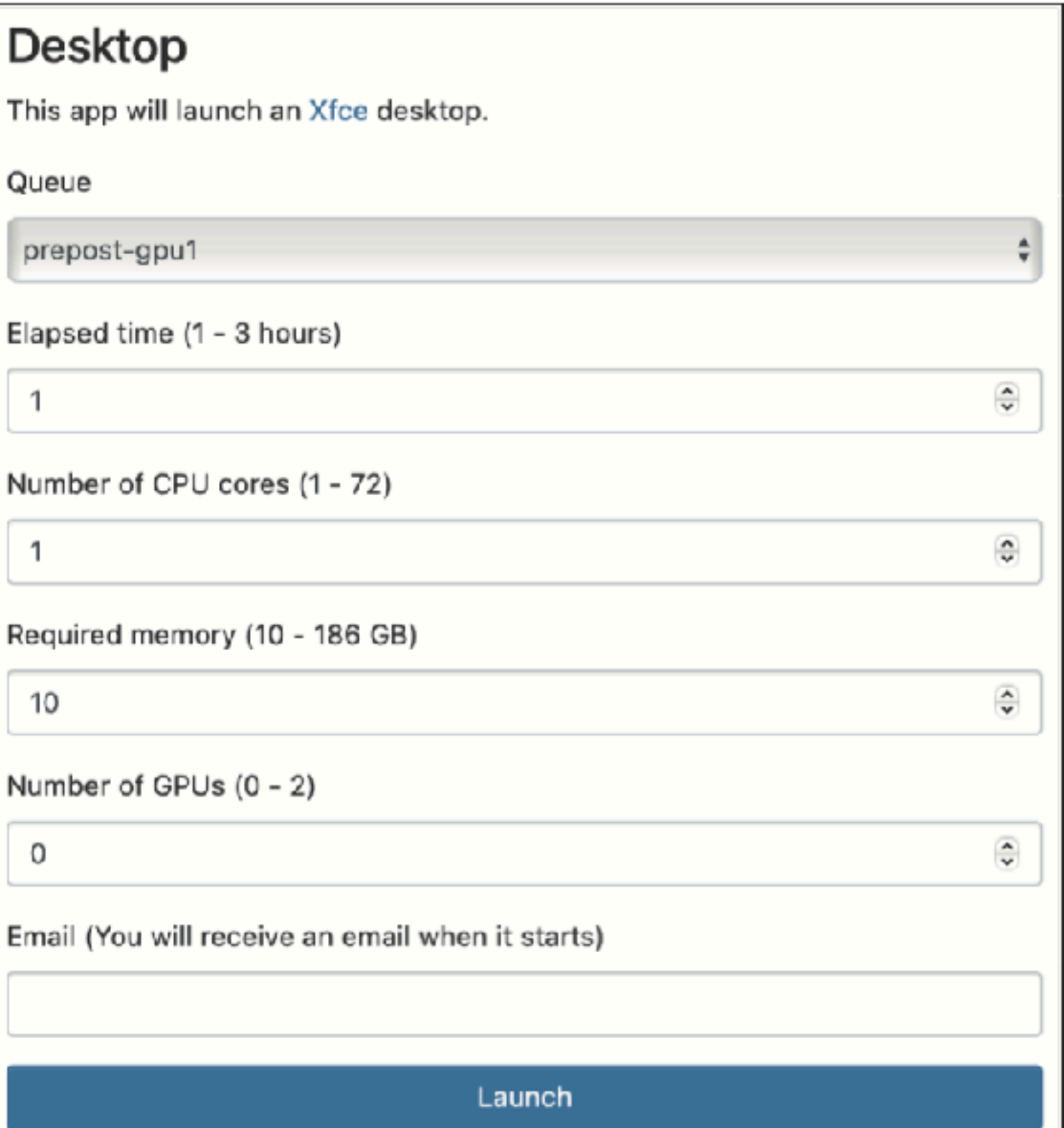

表示される項目が動的に変化する

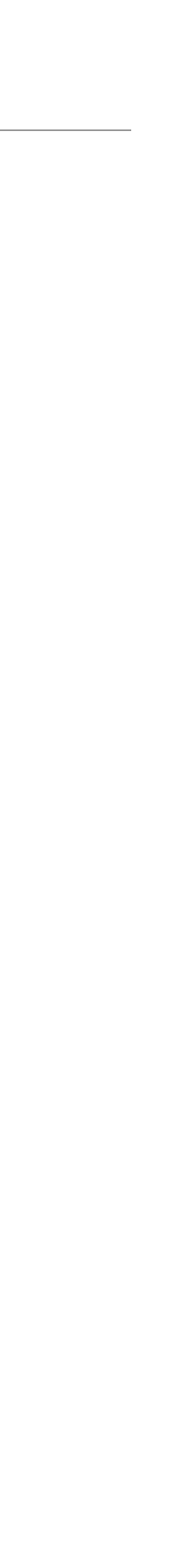

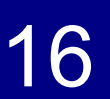

## **Web**フォーム管理(**3/3**)

- アプリケーション毎にWebフォームを設定する必要があり、管理が面倒
- /var/www/ood/apps/sys/[アプリケーション]/form.yml.erb
- 各アプリケーションでform.yml.erbはほぼ同じなので、スクリプトから出力させる

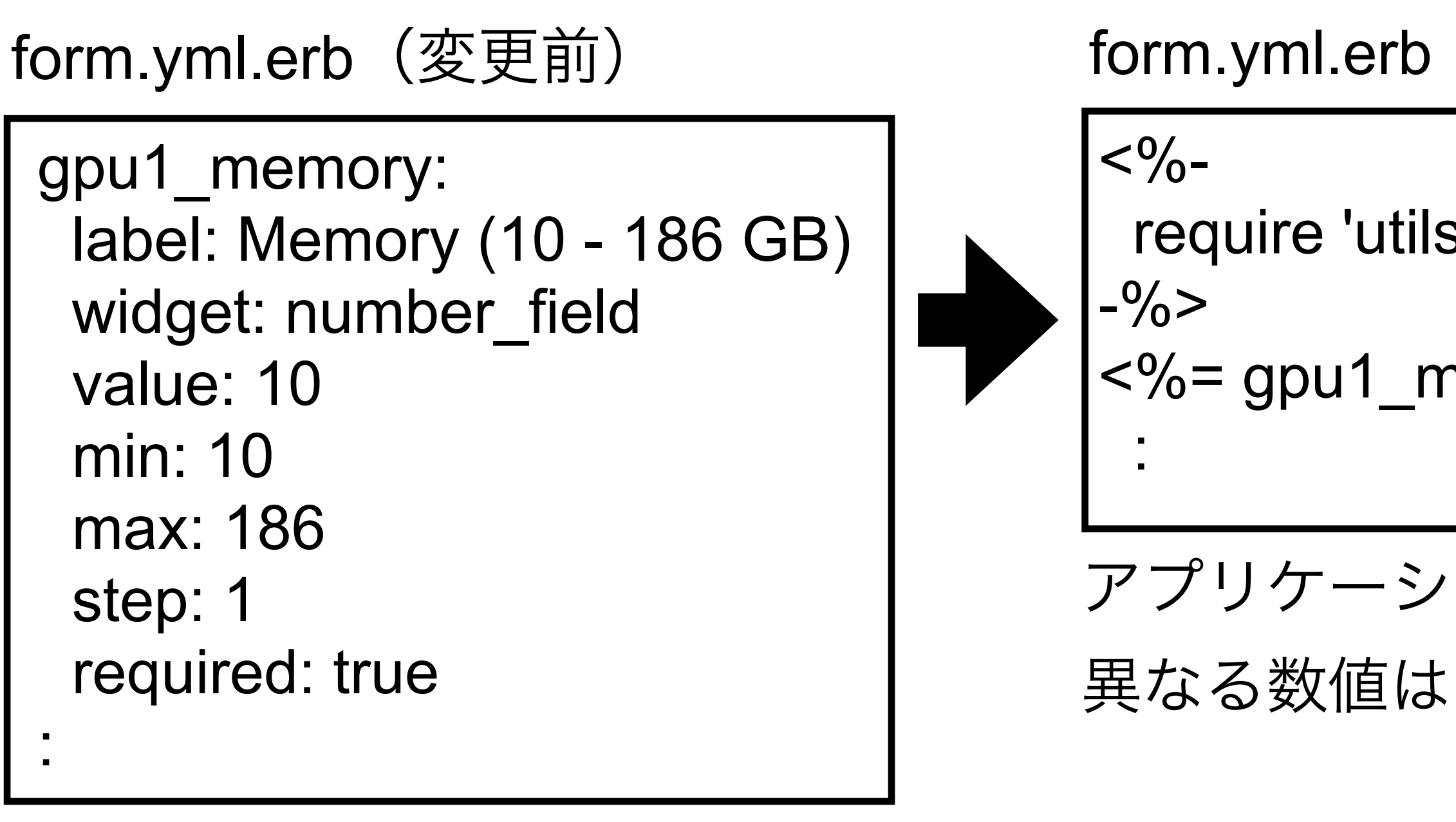

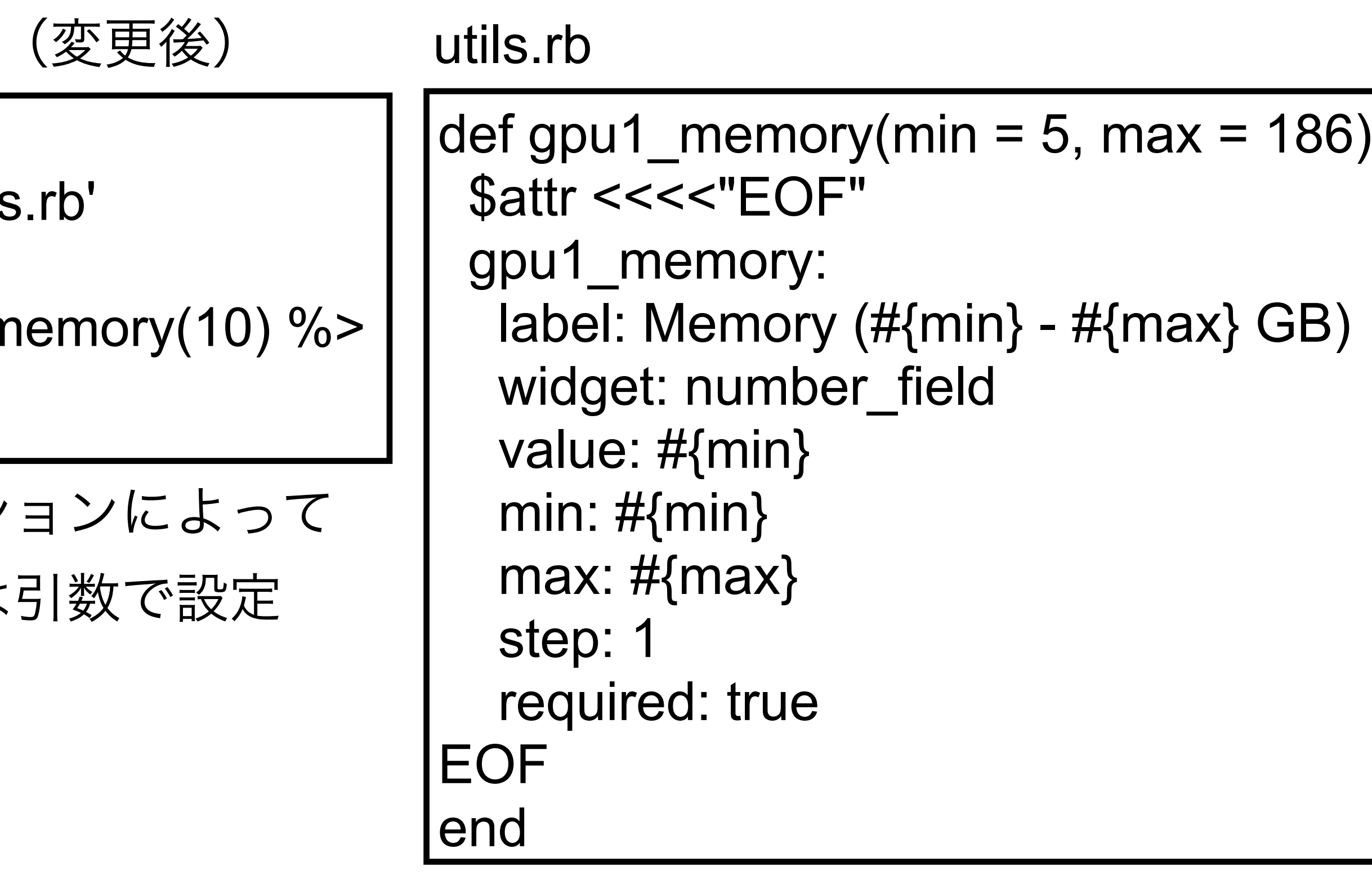

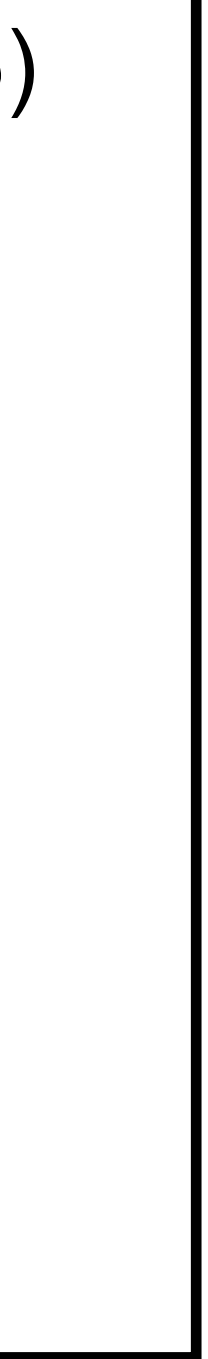

変更前は300行程度 x 50個だったが、

変更後は30行程度 x 50個に短縮できた

# **HPCI**共用ストレージと**GakuNin RDM**(**1/5**)

- 外部ストレージであるHPCI共用ストレージとGakuNin RDMとのデータ共有機能の開発
- データ転送をOpen OnDemandを通して行うことが可能になった
- - データ転送が可能になっているが、rcloneは上の2つの外部ストレージには対応していない

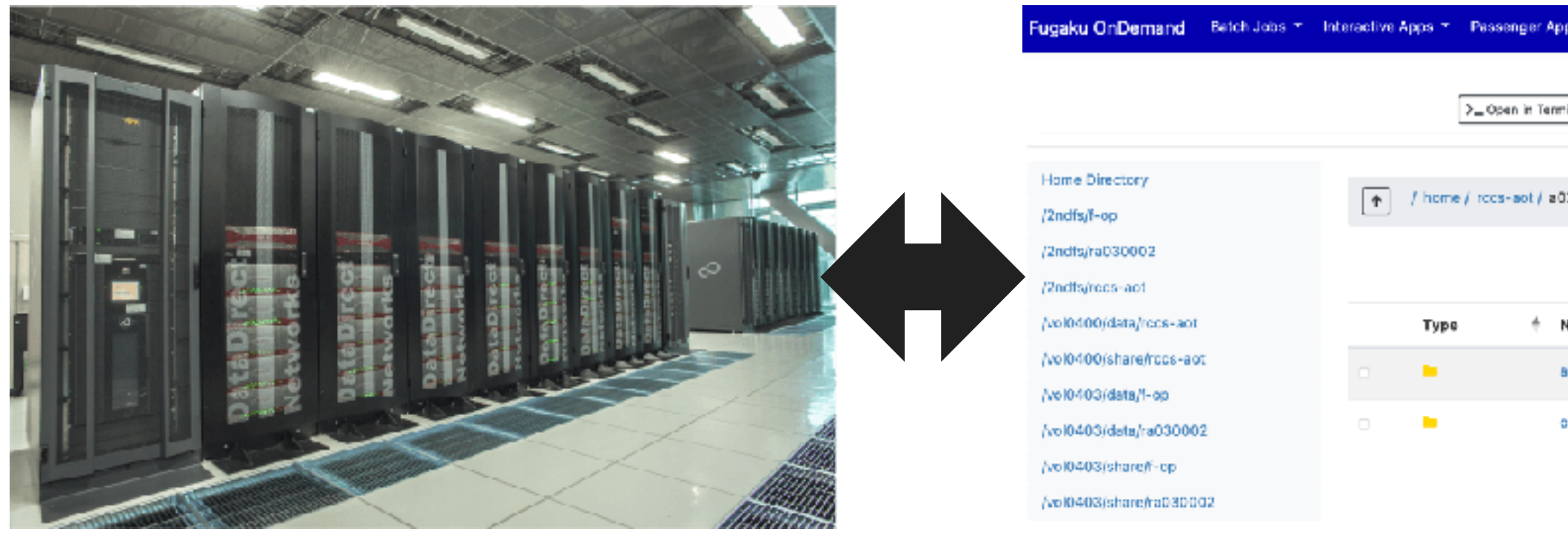

HPC共用ストレージ Chen OnDemand on Fugaku GakuNin RDM

●これまではコマンドラインなどで行ってきた「富岳」と上の2つの外部ストレージとの間の ●注:Open OnDemand 3.0からrcloneを利用した外部ストレージ(Amazon S3など)との

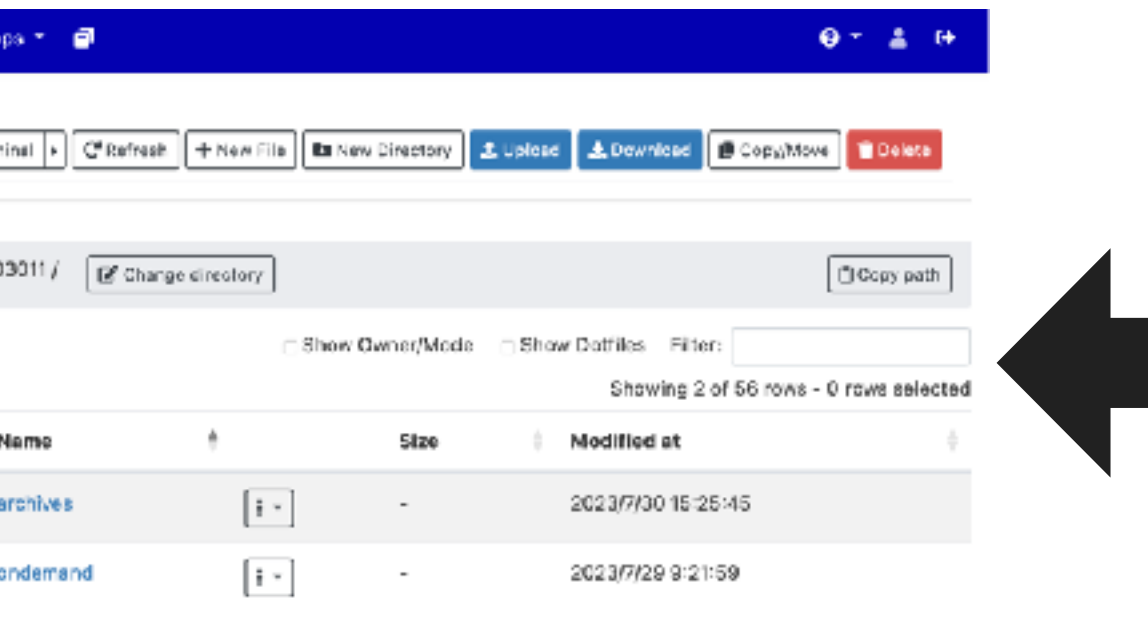

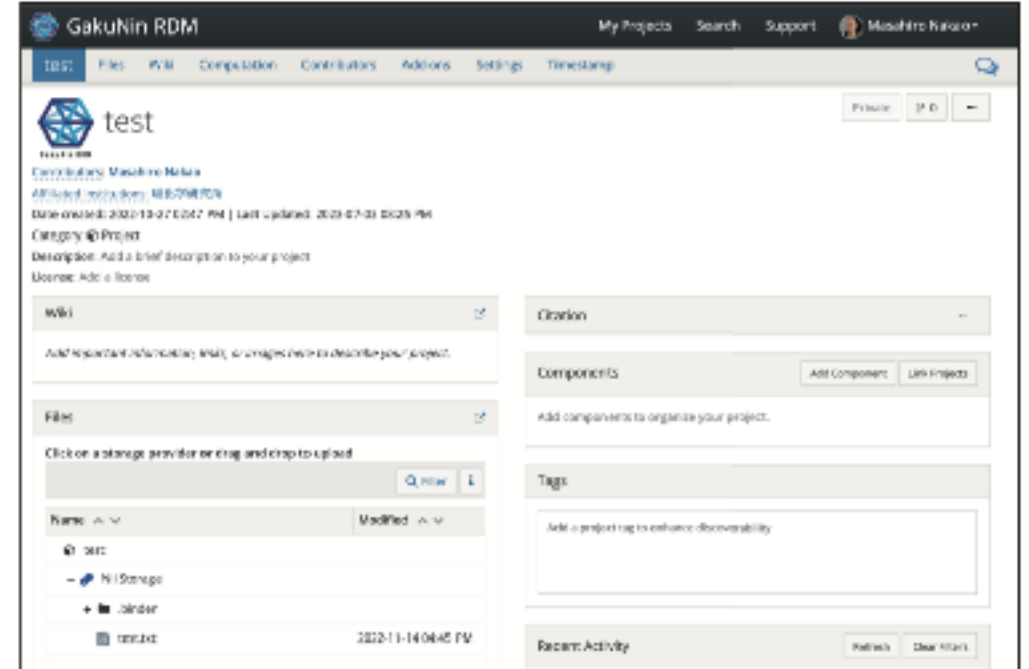

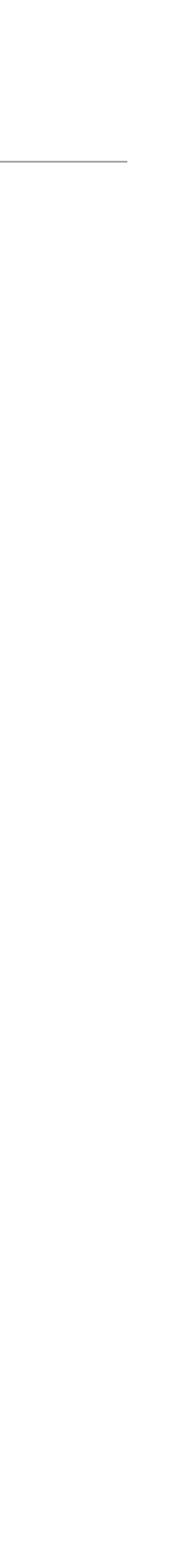

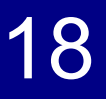

## **HPCI**共用ストレージと**GakuNin RDM**(**2/5**)

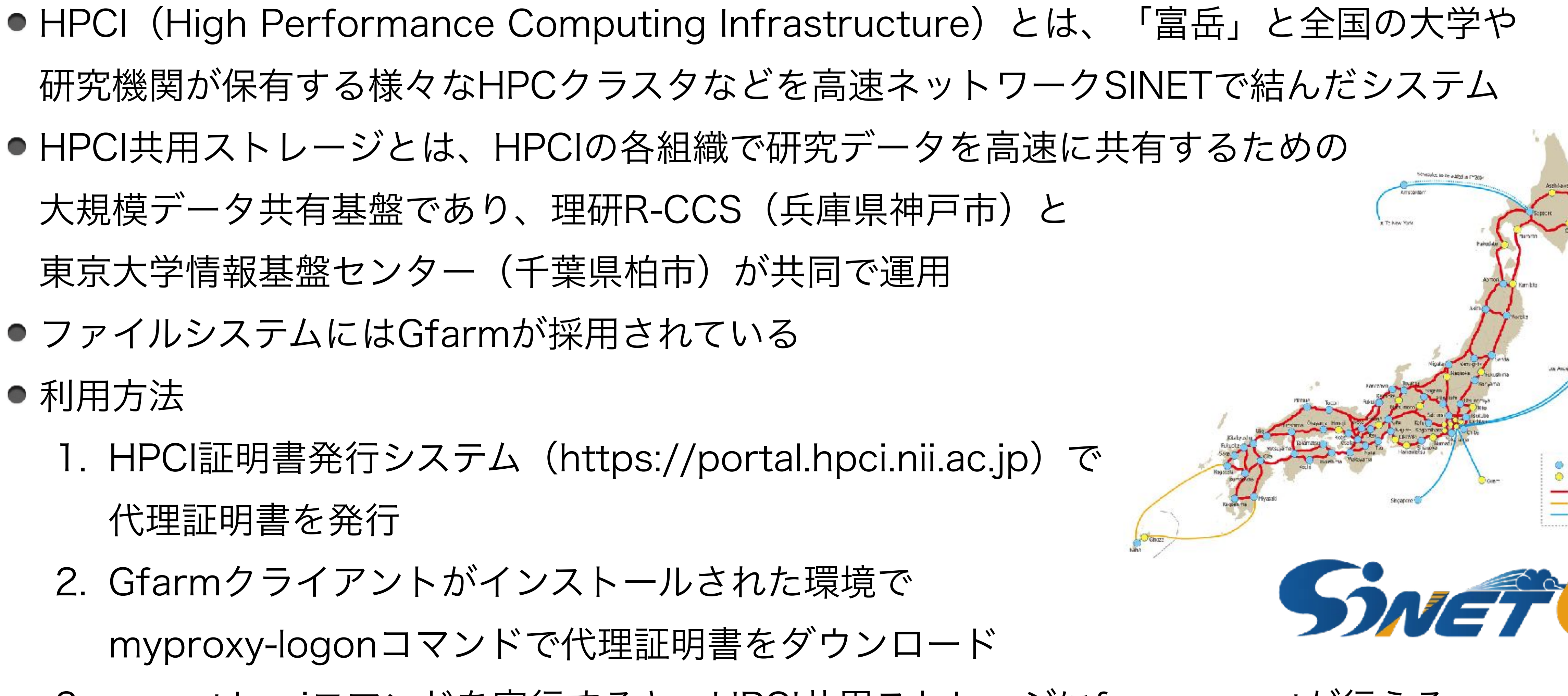

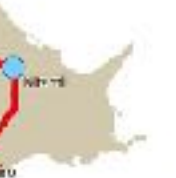

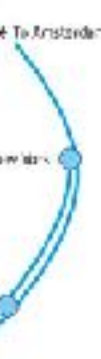

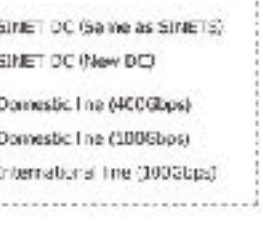

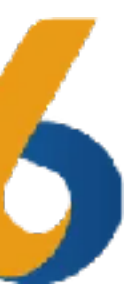

- 
- HPCI共用ストレージとは、HPCIの各組織で研究データを高速に共有するための 大規模データ共有基盤であり、理研R-CCS(兵庫県神戸市)と 東京大学情報基盤センター(千葉県柏市)が共同で運用
- ●ファイルシステムにはGfarmが採用されている
- 利用方法
	- 1. HPCI証明書発行システム (https://portal.hpci.nii.ac.jp) で 代理証明書を発行
	- 2. Gfarmクライアントがインストールされた環境で
		- myproxy-logonコマンドで代理証明書をダウンロード
	- 3. mount.hpciコマンドを実行すると、HPCI共用ストレージにfusermountが行える

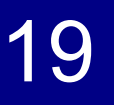

## **HPCI**共用ストレージと**GakuNin RDM**(**3/5**)

- GakuNin RDMは研究データ管理サービスであり、NIIが開発と運営を行っている
- Open OnDemandと同様にWebブラウザを介したデータ転送やデータ分析を行うための アプリケーション(JupyterLabなど)を提供している
- GakuNin RDMもSINETと接続している
- NIIが公開しているスクリプト (https://github.com/RCOSDP/CS-rdmfs) を 用いると、コマンドラインでGakuNin RDMにfusermountが可能

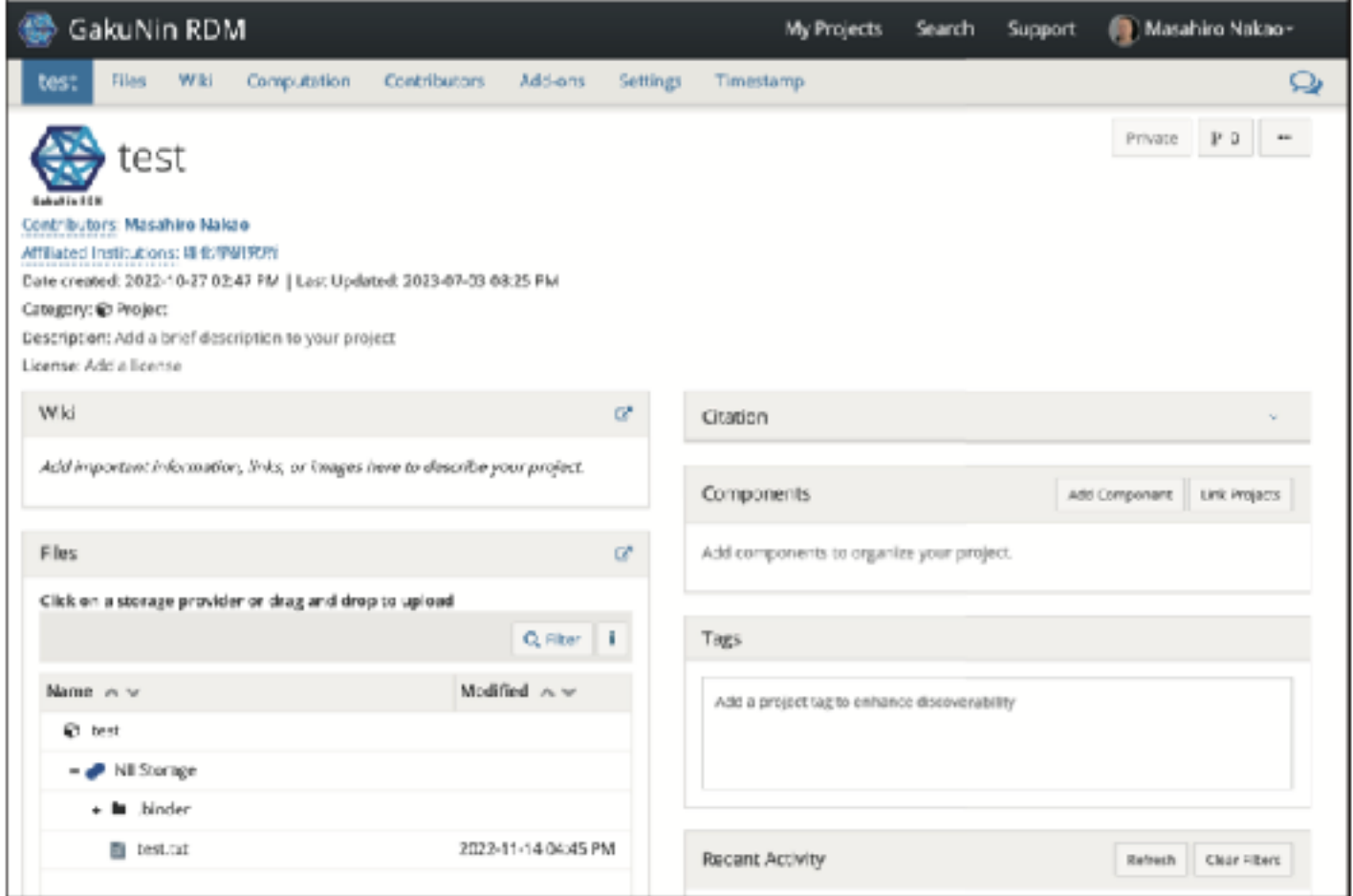

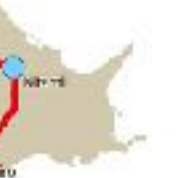

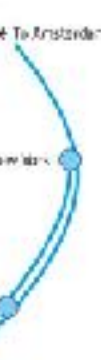

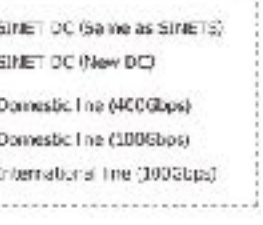

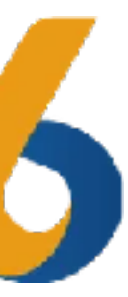

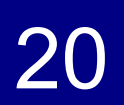

# **HPCI**共用ストレージと**GakuNin RDM**(**4/5**)

● Open OnDemandが提供するフレームワークを用いて開発

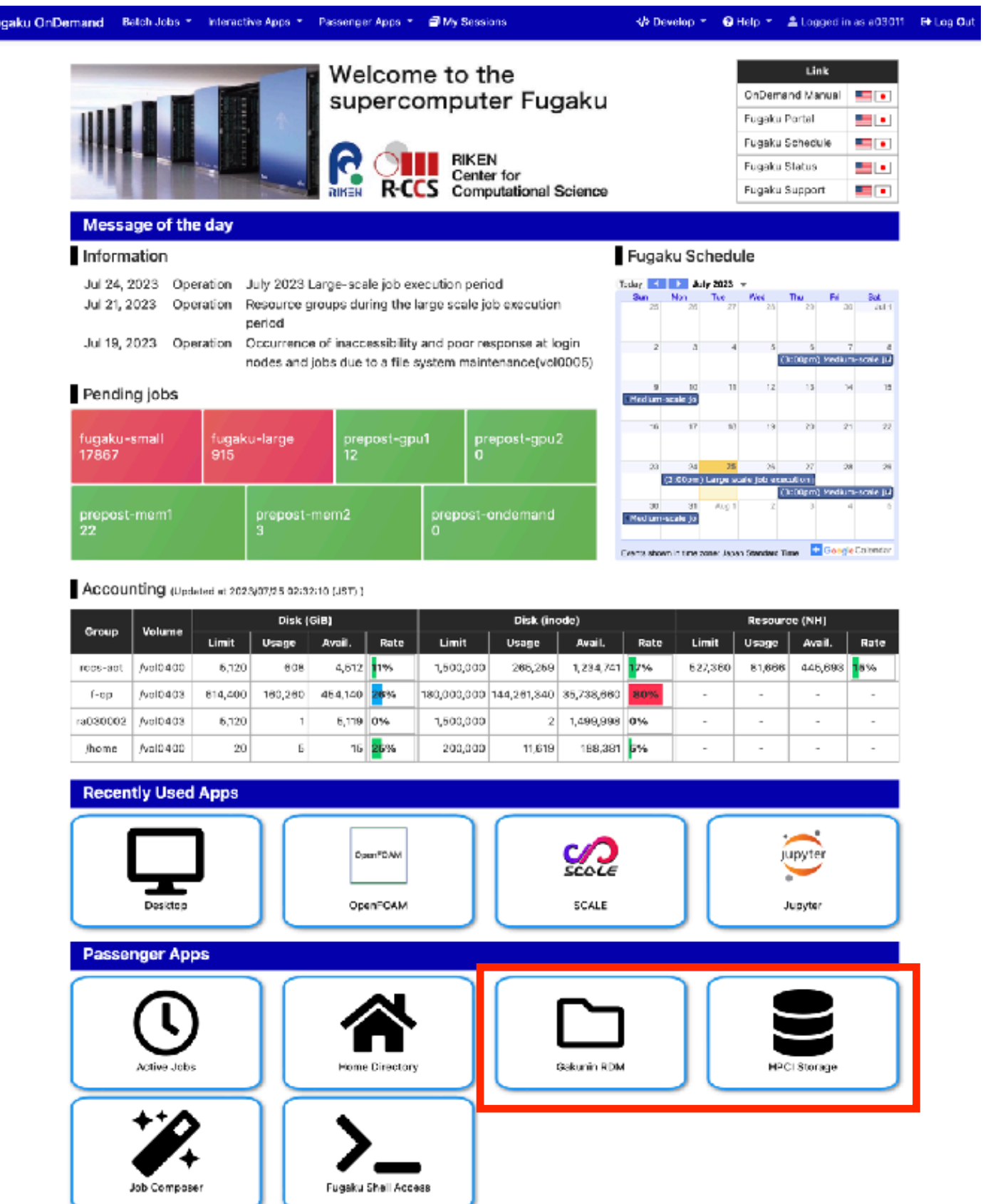

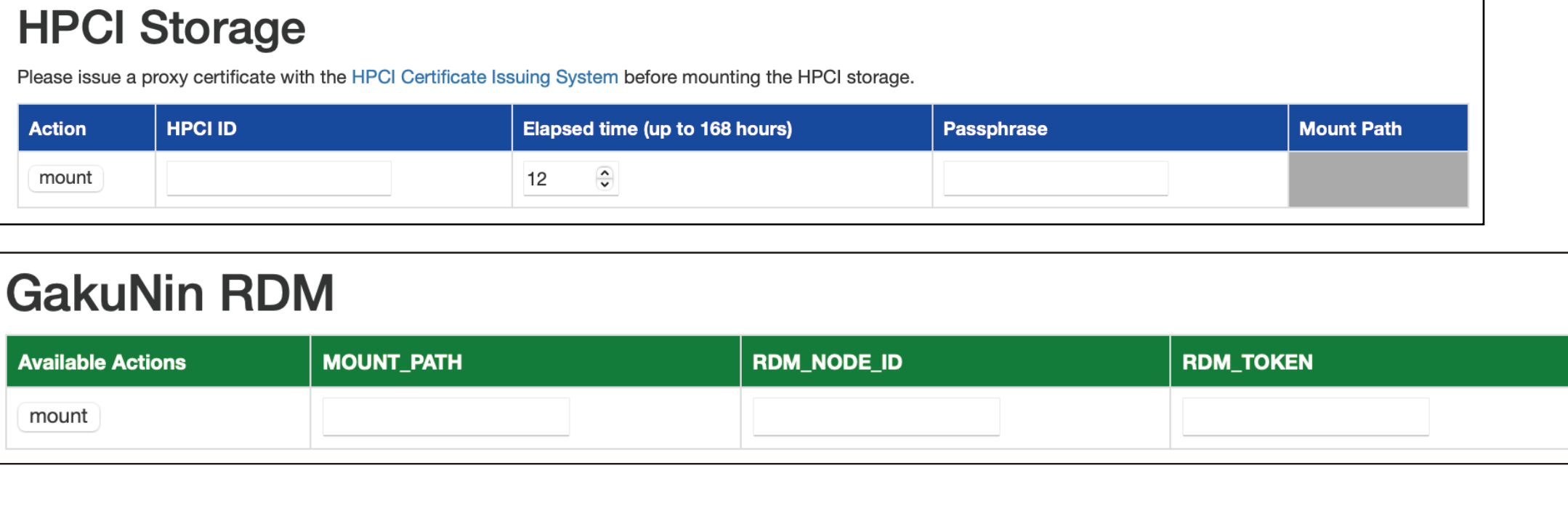

- ●必要事項を入力した後、前ページで
	-
- - -

# <https://osc.github.io/ood-documentation/latest/tutorials/tutorials-passenger-apps.html>

説明したコマンドが実行される ● マウント先へのリンクをクリック すると、ファイルのアップロード などを行う既存のアプリが起動する

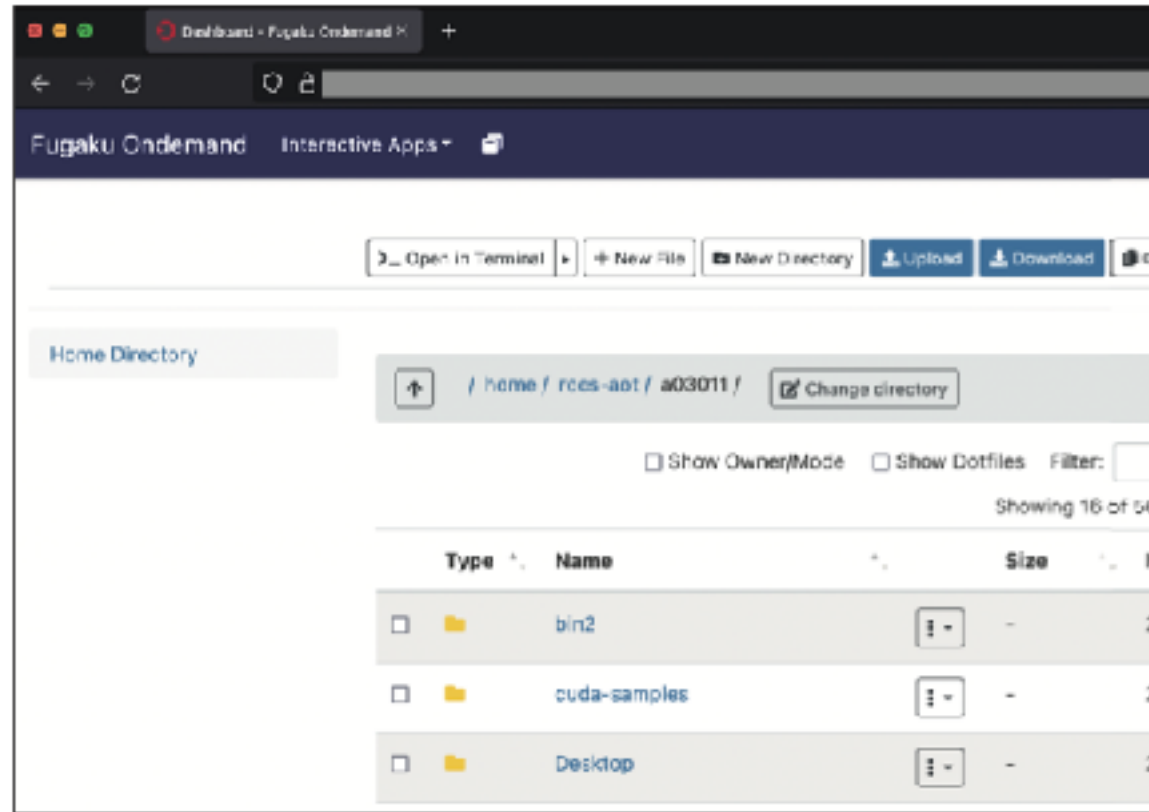

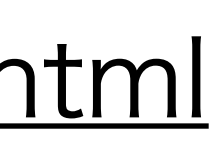

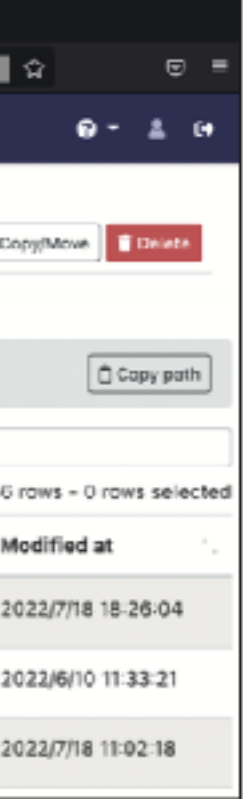

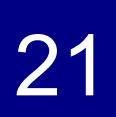

# **HPCI**共用ストレージと**GakuNin RDM**(**5/5**)

### ● 転送速度を評価

- Open OnDemandのオーバヘッドを調べるため、Open OnDemandを用いる場合と 用いない場合におけるデータ転送速度を比較
- Open OnDemandサーバからHPCI共用ストレージにデータ転送
- Open OnDemandサーバとHPCI共用ストレージは同じ建物内
- Open OnDemandサーバのCPUはIntel Xeon Gold 6338 x2 メモリは256GB、ネットワークは100Gbps

### ● 結果

- Open OnDemandを用いない方が最大28%早いが、 データサイズが大きくなるにつれ性能差は小さくなる
- 64MiB以上では性能差はなくなるため、実用上は問題ないと考えられる

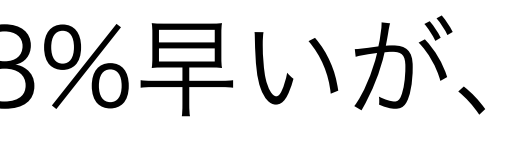

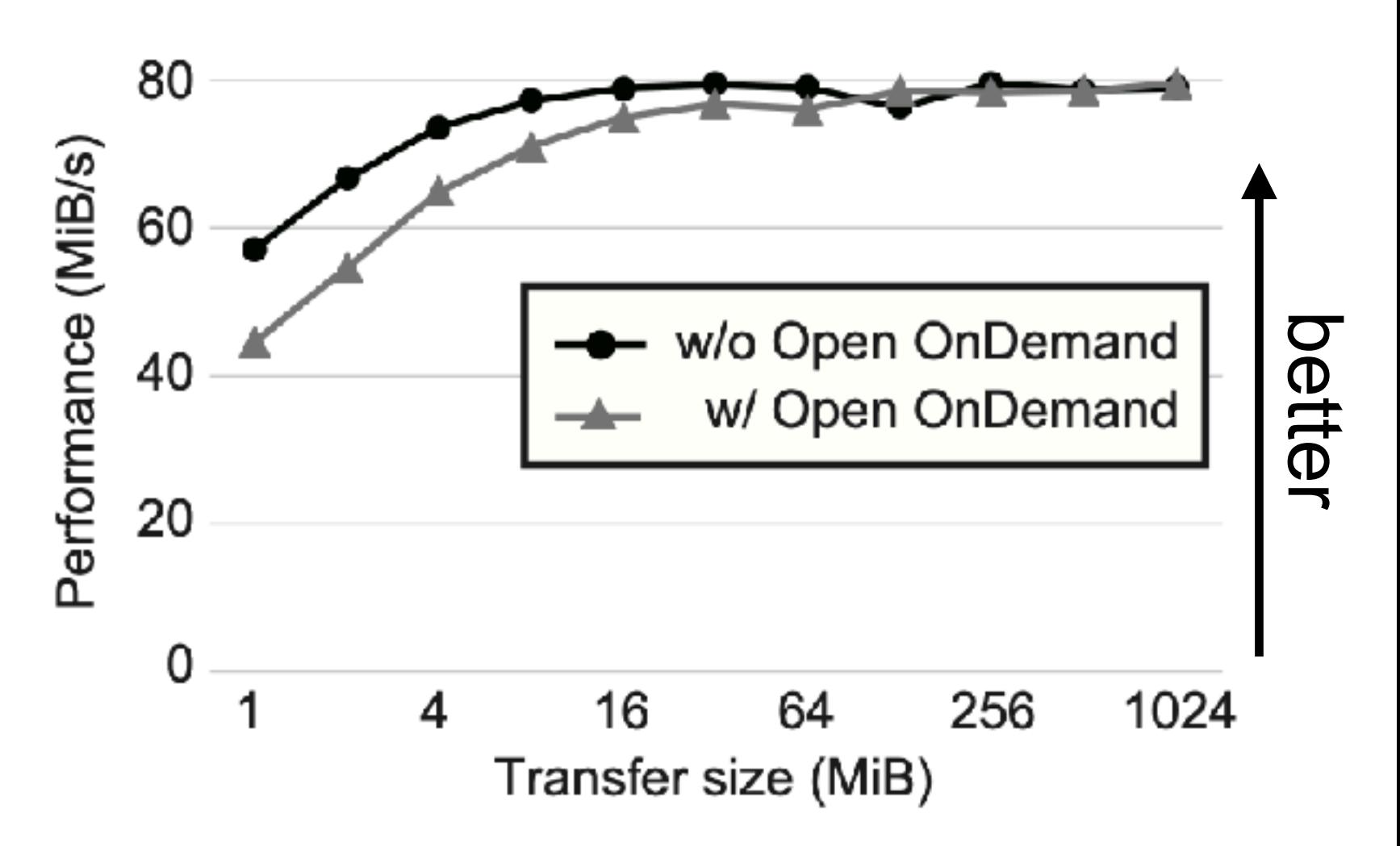

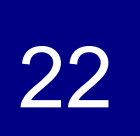

### 運用状況(**1/2**)

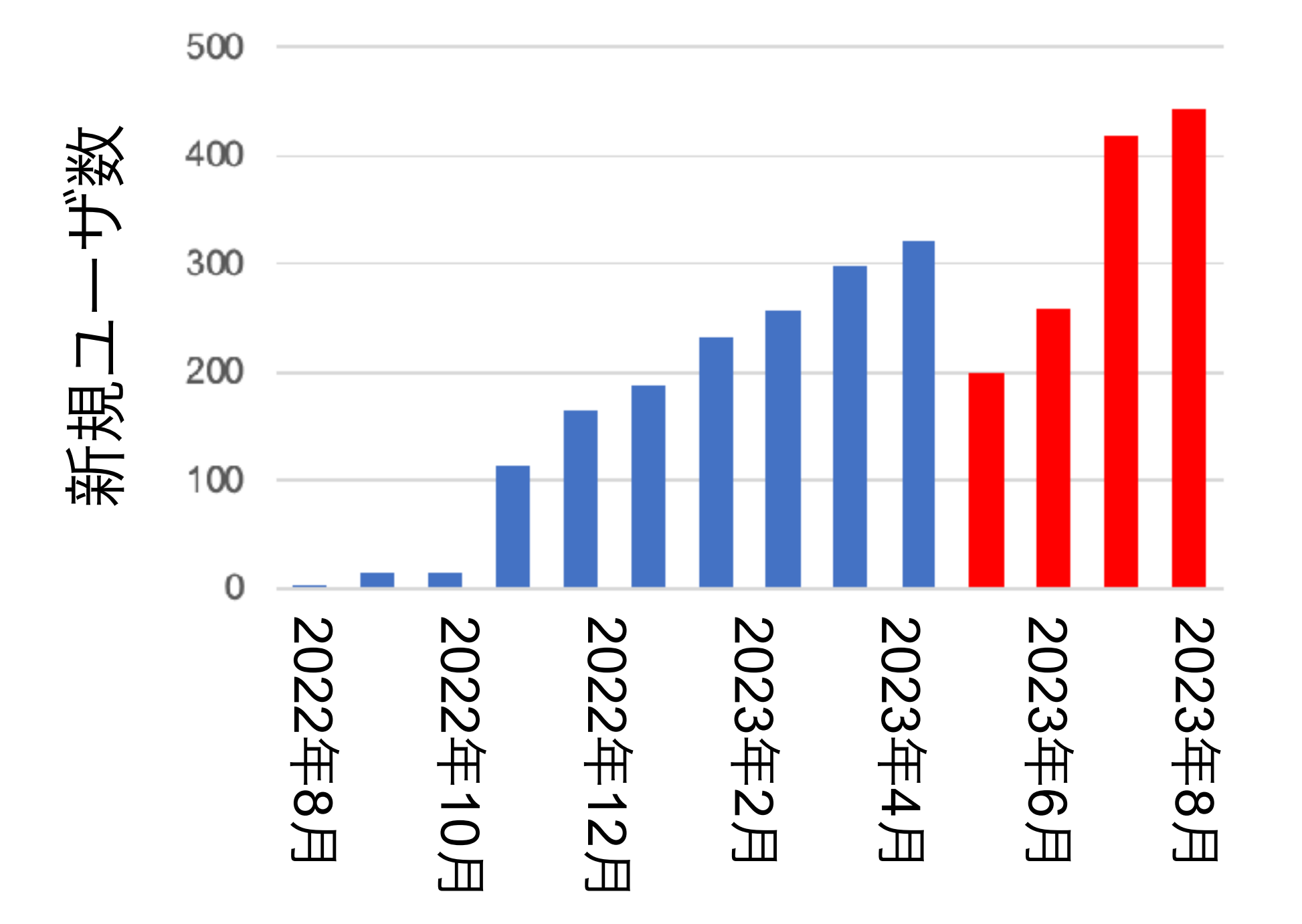

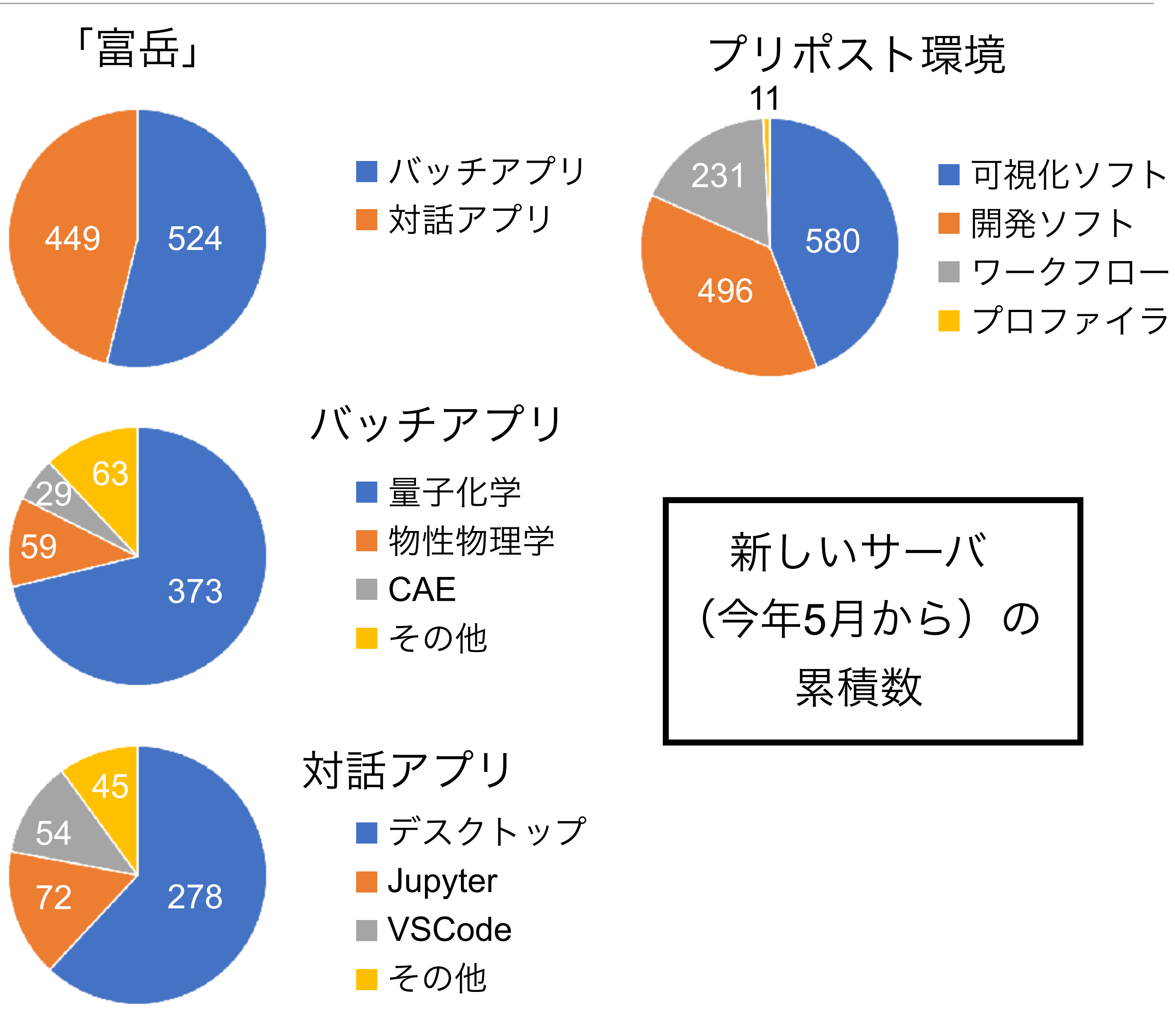

2023年5月ごろに新しいサーバに切り替えたため、 新規ユーザ数を数え直している メモ:現在の富岳のアカウント数は2500くらい。 上のグラフは、累積数なので、削除済の ユーザも含まれている

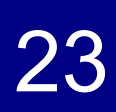

## 運用状況(**2/2**)

- 2023年8月21日~25日に、高校生を対象としたスーパーコンが開催(数十名の参加)
- 2021~2023年は「富岳」を利用
- ●昨年まではSSH + ターミナルを使っていたが、今年は Open OnDemandを採用 ● PuTTYやWinSCPの利用、鍵の生成や登録の説明が

なくなった。説明がOS非依存になった。

● 最大70名の同時利用だったが、問題なかった

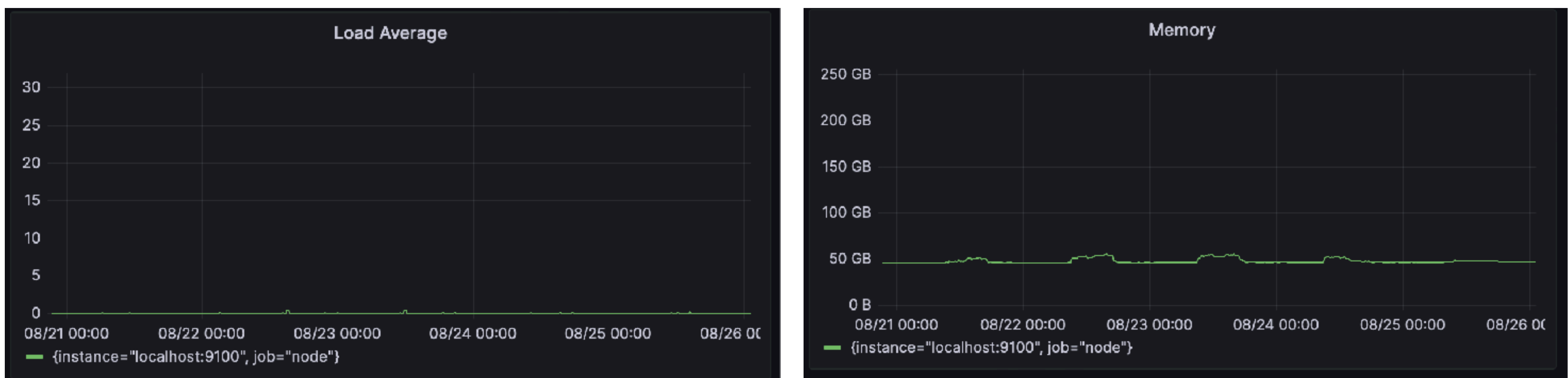

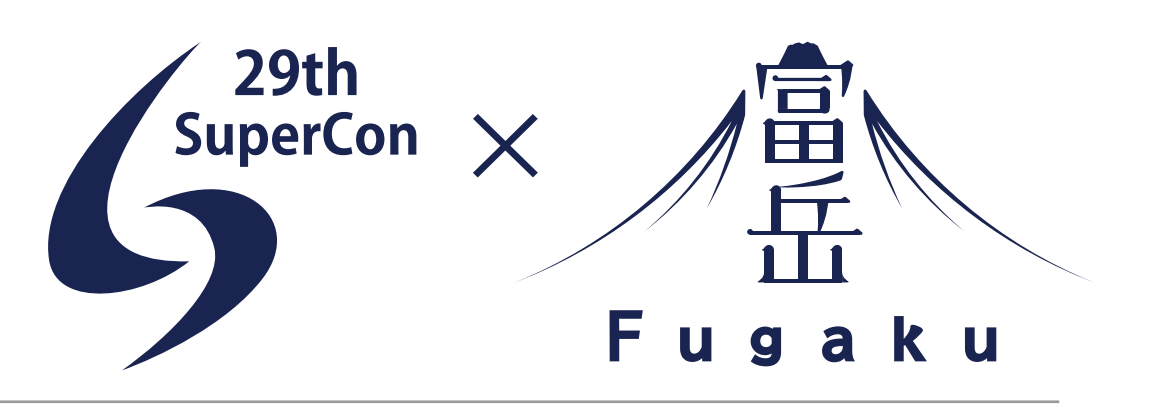

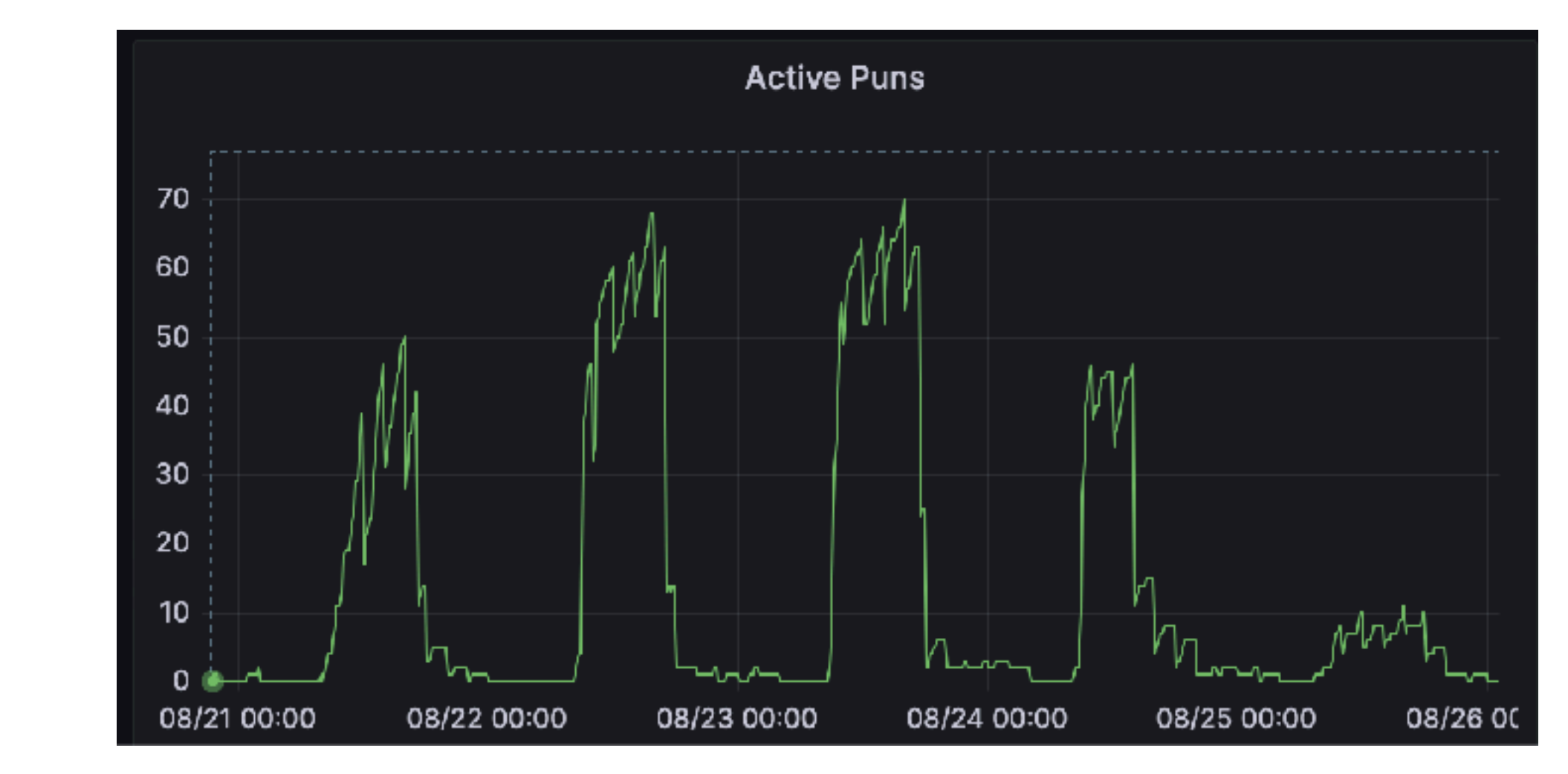

まとめと今後の課題

- まとめ
	-
	- ダッシュボードの変更、アプリケーションの追加、Webフォーム管理コスト低減、 HPCI共用ストレージとGakuNin RDMとのデータ共有機能の開発
	- 小さいことがわかった
- 今後の課題
	- Open OnDemandの導入の効果を定量的・定性的に示す ● HPCI共用ストレージに対して、gfpcopyなどを用いた並列転送をサポートする

HPCクラスタが持つ計算資源を簡易に利用可能にするOpen OnDemandを「富岳」で運用 HPCI共用ストレージについて転送速度を比較し、Open OnDemandのオーバヘッドは十分に

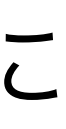